République Algérienne Démocratique et Populaire Ministère de l'Enseignement Supérieur et de la Recherche Scientifique Université A. Mira de Bejaïa Faculté des Sciences Exactes Département d'Informatique

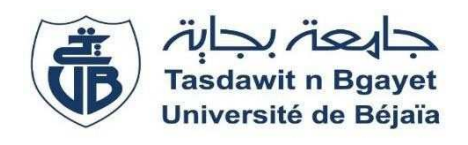

## Mémoire de Fin de Cycle

En vue de l'obtention du diplôme de Master Professionnel en Génie Logiciel

## **Thème**

# **Conception et Réalisation d'une application web pour le**

# **suivi des appels d'offres**

#### **Réalisé par**

Mme Djali Anissa Mme Chalal Sabrina

**Evalué par le jury :**

Mr amroun kamal Président

Mr Sellami abderahim Examinateur

Mme sellami Lynda Encadrante

Promotion 2022 – 2023

## *Dédicaces*

*Avec l'expression de ma reconnaissance Je dédie ce travail*

*À mes très chers parents Mohand et Hassina, source de vie, d'amour et d'affection,*

*Mon père qui ne m'a jamais refusé un rêve, un souhait, une volonté. Ainsi qu'à ma mère pour le goût à l'effort qu'elle a suscité en moi par sa rigueur.*

*Je le dédie aussi à mes chers frères et sœurs source de joie et du bonheur particulièrement à mon adorable petite sœur Louiza qui sait toujours comment procurer la joie pour toute la famille.*

*À ma très chère grand-mère YaYa Taous comme pour l'âme de mes grands-parents paternels qui me manque éperdument.*

*À mes très chères tantes Karima et Kaissa qui n'ont pas cessé de me conseiller, encourager, et me soutenir tout au long de mes études.*

*A tous mes amis particulièrement Kinza merci pour leurs amours et leurs encouragements.*

*Sans oublier mon binôme Anissa pour sa patience et sa compréhension tout au long de ce projet.*

*Sabrina CHALAL*

I

## *Dédicace*

*Je tiens à dédier ce modeste travail et ma profonde gratitude à :*

*Celle qui m'a transmis la vie, l'amour, le courage, à toi chère Maman, tu as su m'inculquer le sens de la responsabilité, de l'optimisme et de la confiance en soi face aux difficultés de la vie. Je ne saurais exprimer ma gratitude et ma reconnaissance pour l'éducation que tu m'as prodigué avec tous les moyens et au prix de tous les sacrifices que tu as consentis à mon égard, pour les sens du devoir que tu m'as enseigné depuis mon enfance.*

*Ta patience infinie, ta compréhension et tes encouragements sont pour moi le soutien indispensable, je te dois qui je suis aujourd'hui et ce que je serai demain, et je ferai toujours de mon mieux pour rester ta fierté. Que dieu tout puissant te protège et ta accordera santé et bonheur.*

*A mes chères sœurs Siham, Ouissam et Bélinda , je vous remercie beaucoup pour votre soutien et support , et j'espère que vos vie seront couronnées de succès et votre chemin sera toujours illuminer de réussite et chance.*

*A mon chère Karim pour tout l'encouragement, le respect et l'amour que tu m'as offert, je te dédis ce travail, qui n'aurait pas pu être achevé sans ton éternel soutien et optimisme. Merci du fond du cœur.*

*A ma très chère binôme Sabrina CHALAL pour sa patience et sa compréhension tout au long de ce projet.*

*A mes amis que je remercie infiniment, et leur souhaite une vie plaine de bonheur.*

*Anissa DJALI.*

## *Remerciements*

*Nous tenons tout d'abord à remercier Dieu le tout puissant qui nous a donné la force et la patience d'accomplir notre travail.*

*La réalisation de ce mémoire a été un parcours jalonné de nombreuses rencontres, sans lesquelles ce travail n'aurait pas pu aboutir. On n'aurait pas éprouvé autant de plaisir à réaliser ce travail sans ces personnes, qui par leur générosité, leur disponibilité et leur bonne humeur, ont grandement contribué à l'amélioration de notre travail.*

*Nous tenons aussi à remercier et à exprimer notre profonde gratitude à notre encadrante Mme lynda SELLAMI pour nous l'attention qu'elle a apport a notre projet et ses précieux conseils.*

*Nous tenons à remercier également le personnel de SONATRACH, particulièrement Mme Lakri CHABANE et Mme Lamia ALITOUCHE ,pour son suivi, sa disponibilité et son chaleureux accueil toute la durée de stage.*

*On tient à remercier les membres du jury qui nous font le grand honneur d'évaluer ce travail.*

*Enfin, nos remerciements s'adressent à nos familles et nos amis qui sont toujours là pour nous soutenir, et les personnes qui ont contribué de près ou de loin à la réalisation de notre travail.*

# Table des matières

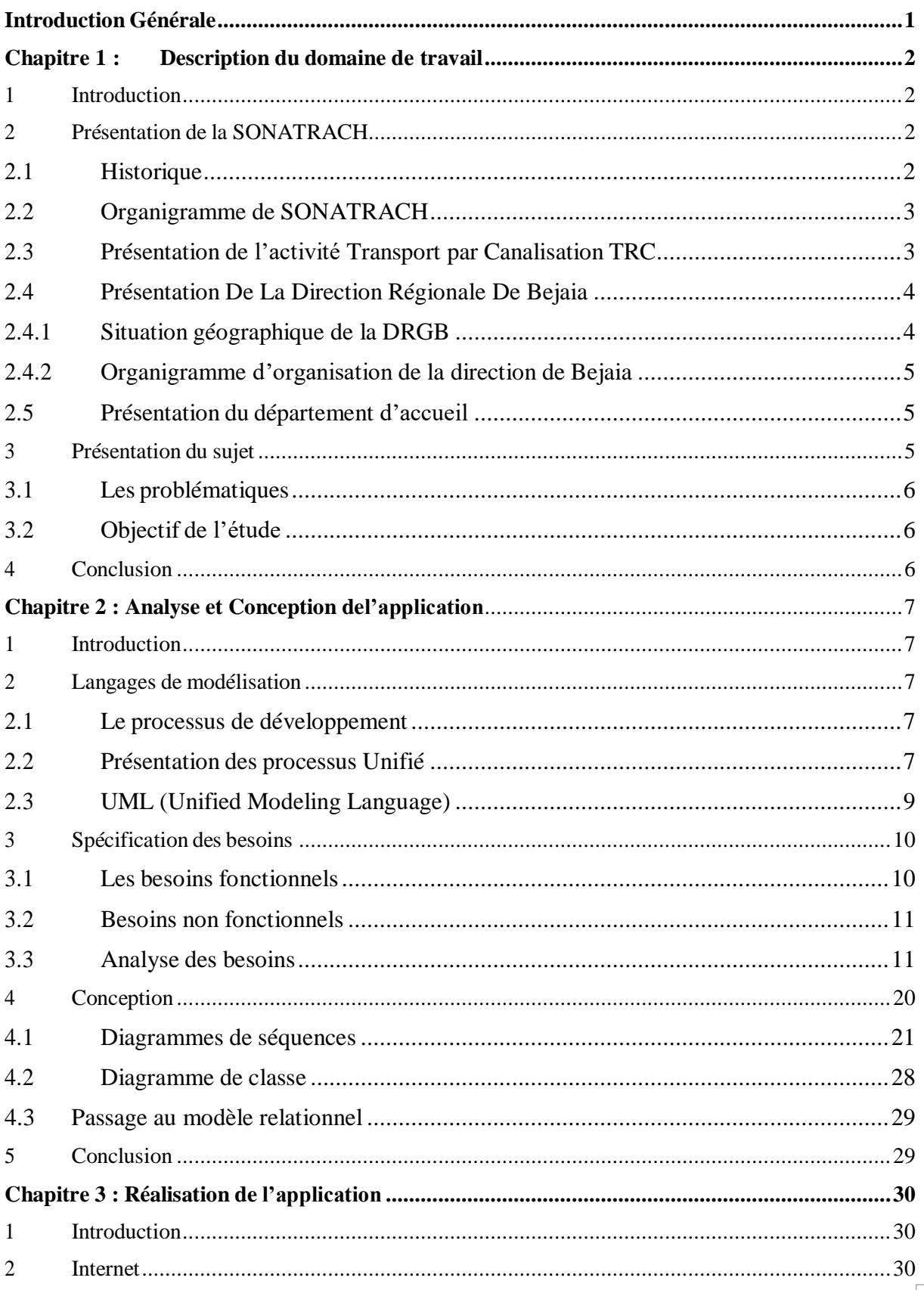

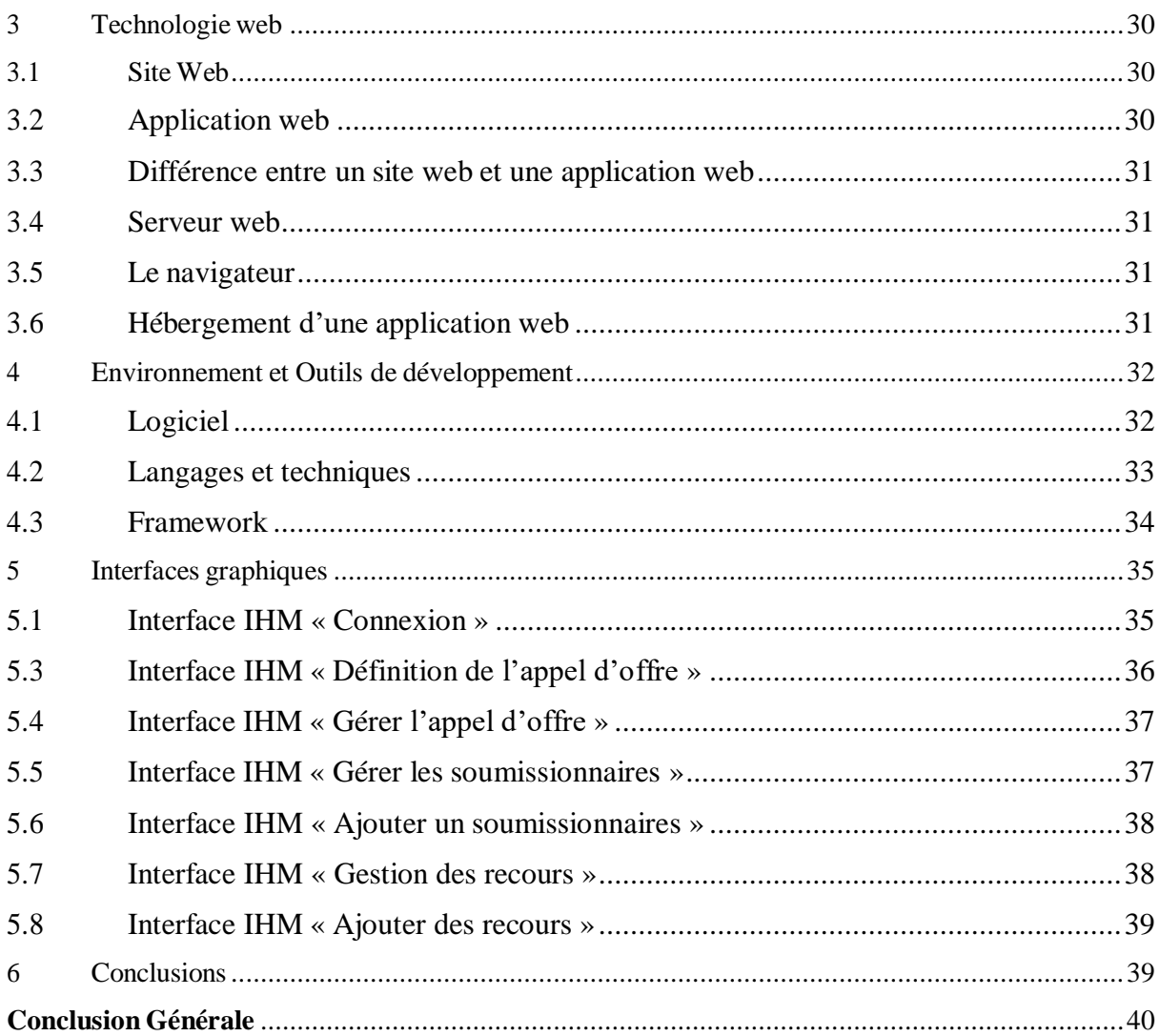

# **Table des figures**

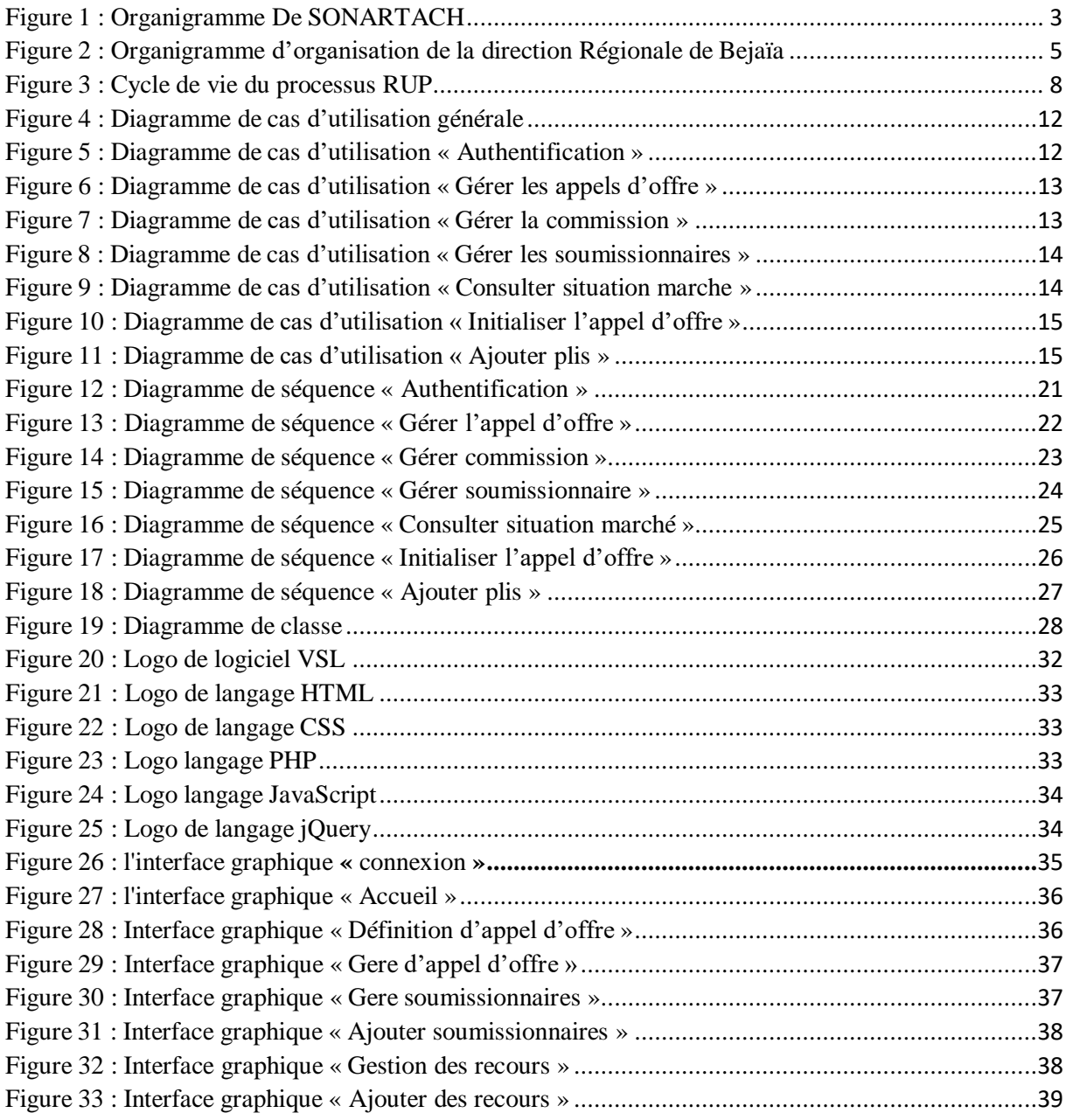

## **Liste des tableaux**

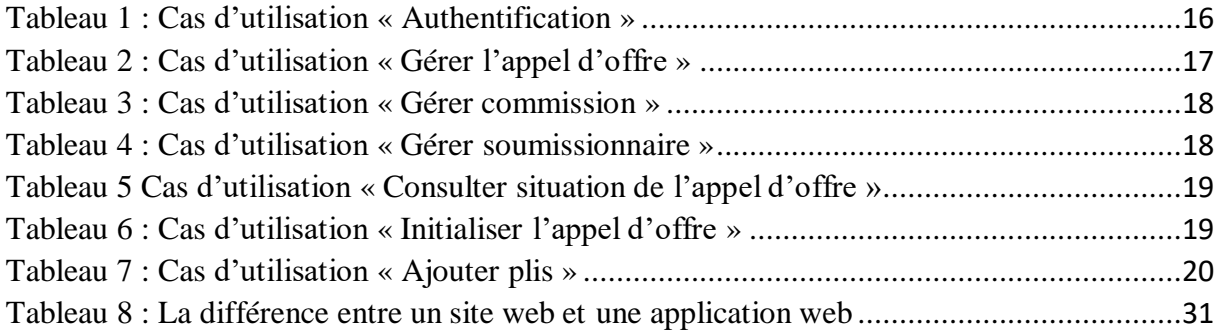

# **Liste des abréviations**

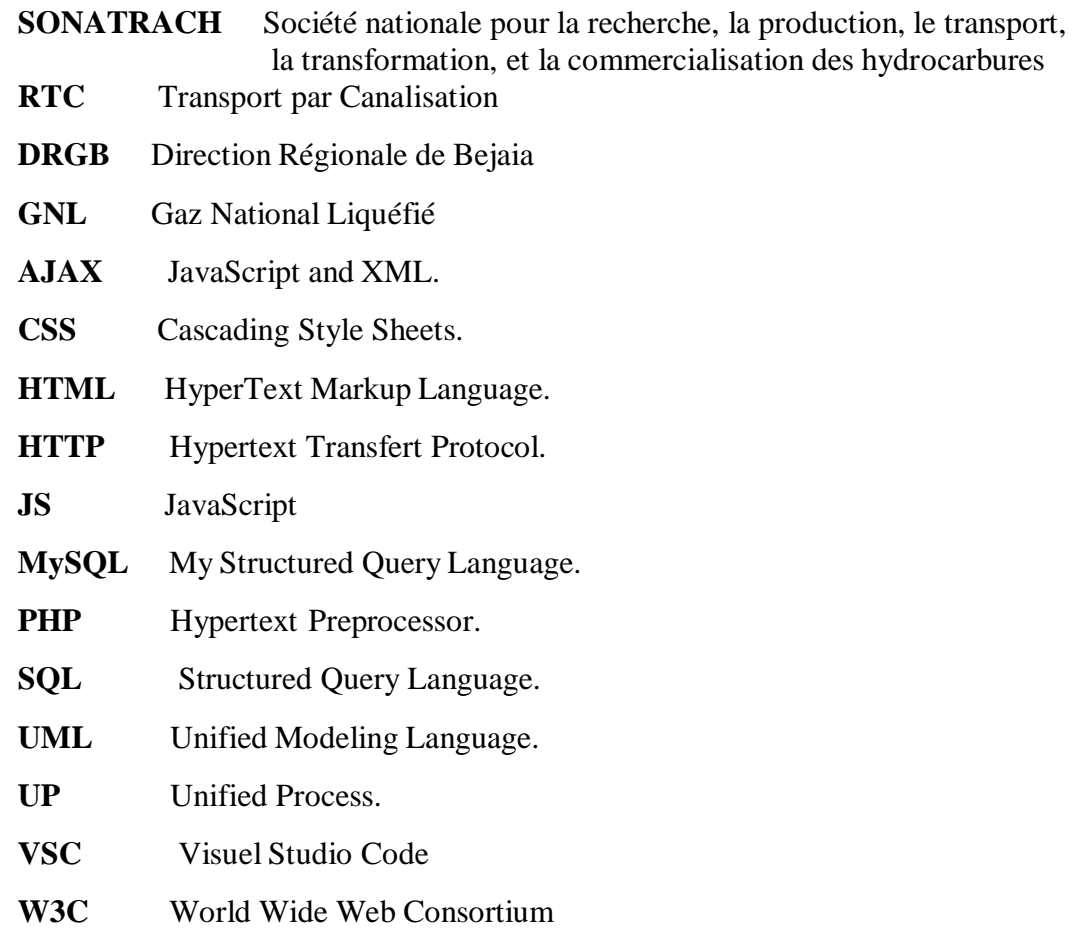

# **Introduction Générale**

<span id="page-9-0"></span>Les innovations technologiques sont aujourd'hui totalement enracinées dans notre quotidien, tant professionnel que personnel. Elles forment une source indéniable d'optimisation : elles améliorent l'organisation du travail en facilitant la mobilité, [le télétravail o](https://www.journaldunet.fr/management/guide-du-management/1200083-teletravail-obligatoire-definition/)u la flexibilité. Elles permettent de gérer des volumes de plus en plus importants d'information et de se rapprocher des clients. Elles facilitent le pilotage global de plus en plus complexe de l'entreprise. Elles contribuent à améliorer la réactivité et la précision de l'entreprise, pour se traduire au final en hausse de [productivité e](https://www.journaldunet.fr/business/dictionnaire-economique-et-financier/1199023-productivite-definition-traduction/)t d'efficacité. L'innovation technologique a une incidence indéniable en entreprise, notamment sur la qualité de vie au travail.

La gestion informatisée des appels d'offres intéresse de plus en plus les entreprises soucieuses de réduire leurs coûts, le recours aux appels d'offres permet en effet d'effectuer des achats plus adaptés à leurs besoins, de mieux faire jouer la concurrence, et de faire baisser les prix. Seulement cette gestion demande du temps, des ressources et des compétences afin d'en récolter les avantages.

Le but de l'appel d'offres est de réaliser une prestation de travaux, de fournitures ou de service et de mettre pour cela plusieurs entreprises en concurrence, afin d'obtenir un produit ou un service. Le choix du soumissionnaire qui sera un fournisseur vient suite à plusieurs commissions qui discutent les offres selon les différentes soumissions.

Le processus commence par l'initiation d'un marché, préparation du cahier des charges, affectation des commissions et dépouillement des différentes offres et enfin le choix d'un soumissionnaire final, la notification de ce dernier et la contractualisation.

Dans ce contexte et dans le cadre de notre projet de fin d'études, nous sommes amenés à concevoir et à réaliser une application/portail web permettant le suivi des appels d'offres au niveau de la SONATRACH de Béjaia qui lui permettra de faciliter la gestion des appels d'offres ainsi que de renforcer ses liens avec ses clients, facilite les échanges avec ces partenaires et soumissionnaires et enfin d'améliorer sa visibilité et son accès sur le web.

Afin de mener à bien notre projet, nous avons réparti notre travail comme suit :

- Le premier chapitre, intitulé « *Description du domaine de travail* » est consacré au positionnement du projet dans son cadre générale et à la présentation de l'organisme d'accueil et la méthodologie choisie durant l'élaboration de ce travail.
- Le second chapitre « *Analyse et Conception de l'Application*» est consacré au recensement et à l'analyse des besoins exprimés par les utilisateurs et sur lesquels nous sommes basés pour la réalisation de notre projet, Dans ce même chapitre nous présentons les diagrammes effectués au niveau de l'analyse en y intégrant les aspects techniques les plus proches des préoccupations physiques.
- Le troisième chapitre « *Implémentation et réalisation de l'application* **»** décrit l'implémentation et à la réalisation de l'application. Une description du système à travers les interfaces développées est effectuée.

# **Chapitre 1 : Description du domaine de travail**

## <span id="page-10-1"></span><span id="page-10-0"></span>**1 Introduction**

Dans ce chapitre nous allons introduire l'analyse, les attentes et les objectifs du projet dans laquelle nous présenterons l'organisme d'accueil qui est l'entreprise SONATRACH, en faisant part des différents services offert par cette dernière.

## <span id="page-10-2"></span>**2 Présentation de la SONATRACH**

La société nationale pour le transport, la transformation et la commercialisation des hydrocarbures, plus connue par son abréviation « SONATRACH » est une nationale d'un grand poids économique, et internationale par son domaine d'activité, industrie pétrolière et gazière.

Elle se situe au premier plan par l'importance de ses activités : prospection, forage production…etc. La gestion de ses activités est assurée par des branches opérationnelles qui sont des directions fonctionnelles qui élaborent et veillent à l'application de la politique et de la stratégie de groupe. Elles fournissent l'expertise et l'appui nécessaire aux activités.

#### <span id="page-10-3"></span>**2.1 Historique**

L'entreprise SONATRACH est une entreprise pétrolière et gazière algérienne qui a été créé le 31 décembre 1963 par le décret N°63/491. Son objectif principal le transport et la commercialisation des hydrocarbures et se déployer progressivement dans les autres segments de l'activité pétrolière.

En 24/02/1971 arriva la nationalisation du secteur des hydrocarbures qui a conduit à une restructuration et une réorganisation efficace de la société qui a donné naissance à 17 entreprises parmi elle : NAFTAL, ENIP, ENGTP, ASMIDAL …etc.

La SONARTACH adapta une politique plus ouverte aux relations d'association avec des partenaires étrangers en 1986, et affiche l'ambition de devenir un groupe pétrolier de dimension internationale.

SONARTACH est la première société pétrolière du continent africain, elle est classe 11éme parmi les compagnies pétrolières mondiales, deuxième exportateur de gaz national liquéfié (GNL) et troisième exportateur de gaz naturel. Sa production globale (tous produits confondus) est de 2002 millions de tonnes. Elle est le leader à l'échelle africaine avec 32.8 milliards de dollars de chiffre d'affaires dégagé en 2004.

Aujourd'hui, la SONATRACH assure des missions stratégiques centrées sur la recherche, la production, le traitement, la liquéfaction du G.P.L, de l'approvisionnement du marché national et la commercialisation des hydrocarbures liquides et gazeux sur le marché international, les activités découlant de ces missions demeurent le souci des 40000 Employés dont environs 10000 cadres qui constituent l'effectif de la SONATRACH. [1]

## <span id="page-11-0"></span>**2.2 Organigramme de SONATRACH**

La figure 1 présente un organigramme global de l'entreprise nationale SONARTACH avec ces différentes branches sur le terrain national. [2]

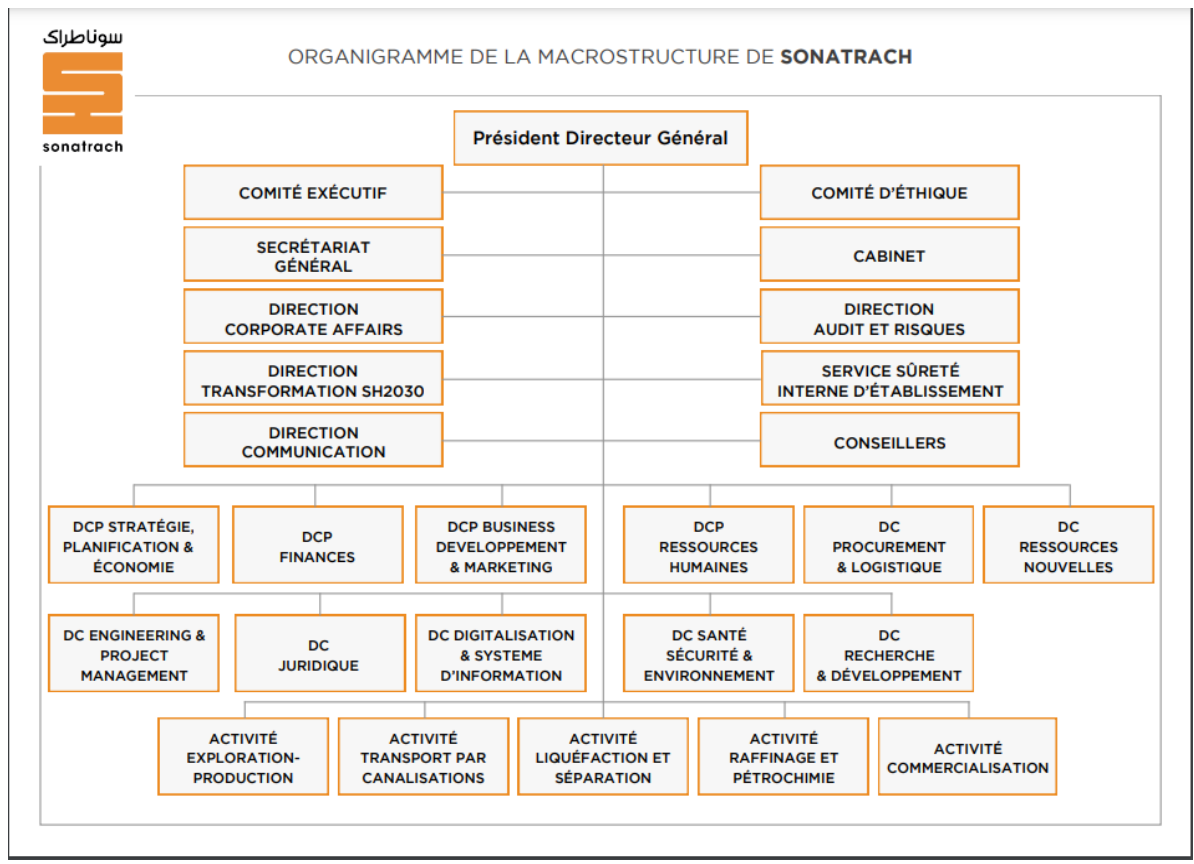

Figure 1 : Organigramme De SONARTACH

## <span id="page-11-1"></span>**2.3 Présentation de l'activité Transport par Canalisation TRC**

L'activité Transport par canalisation RTC prend en charge l'acheminement des hydrocarbures pétroles brut, de gaz et de condensat vers les ports pétroliers, les zones de stockages et les pays d'exploitation. Ses missions sont :

- La maintenance, l'entretien et la protection des ouvrages et canalisations.
- La gestion de l'interface transport des projets internationaux du groupe ou en partenariat.
- L'exécution des révisions générales, des machines tournantes et équipements.
- La gestion et l'exploitation des ouvrages et canalisation de transport d'hydrocarbures.
- La coordination et le contrôle des programmes de transport arrêtés en fonction des impératifs de production et de commercialisation.

La SONATRACH possède cinq régions transport des hydrocarbures :

- La Région transport Est « Skikda ».
- La Région transport Centre « Bejaia ».
- La Région transport Ouest « Arzew ».
- La Région transport de Haoud-El-Hamra.

• La Région transport d'Ain Amenas. [3]

### <span id="page-12-0"></span>**2.4 Présentation De La Direction Régionale De Bejaia**

DRGB est l'une des cinq directions régionales de transport par canalisations des hydrocarbures (TRC), elle est rattachée directement à la division exploitation.

#### <span id="page-12-1"></span>**2.4.1 Situation géographique de la DRGB**

Elle est située au nord de Bejaia (arrière port) et à l'entrée de la ville sur la zone industrielle. Elle s'étend sur une superficie d'environ 596601 M2.

Son effectif est d'environ 480 travailleurs répartis sur 11 sites géographiques, sa mission consiste en le transport, le stockage, et la livraison des hydrocarbures liquides et gazeux (condensat pétrole brut et gaz naturel) de la région centre du pays via les pipelines :

- A. **L'oléoduc Haoud El Hamra-Bejaia :** Réalisé en 1959, est le premier pipeline installé en Algérie par la société pétrolière SOPEG (société pétrolière de gérance). Il est d'une longueur de 660 Km et d'un diamètre de 24 pouces. IL possède une capacité de transport de 17 MTA de pétrole brut et de condensat, vers le terminal marin de Bejaia et la raffinerie d'Alger.
- B. **L'oléoduc Béni Mansour -Alger:** Il est d'une longueur de 130 Km et d'un diamètre de 16 pouces il est piqué sur l'oléoduc « Haoud El Hamra » de Bejaia et alimente depuis 1970 la raffinerie d'Alger.
- C. **Le Gazoduc Hassi R'mel -Bordj Menaiel :** Il est d'une longueur de 473 Km et d'un diamètre de 42 pouces. Il approvisionne en gaz naturel, et ce depuis 1981, toutes les villes ainsi que tous les pôles du centre du pays. Il dispose une capacité de transport de 7 milliards de  $M^3$  par an.

## <span id="page-13-0"></span>**2.4.2 Organigramme d'organisation de la direction de Bejaia**

La figure 2 présente l'organigramme d'organisation de la direction de Bejaia.

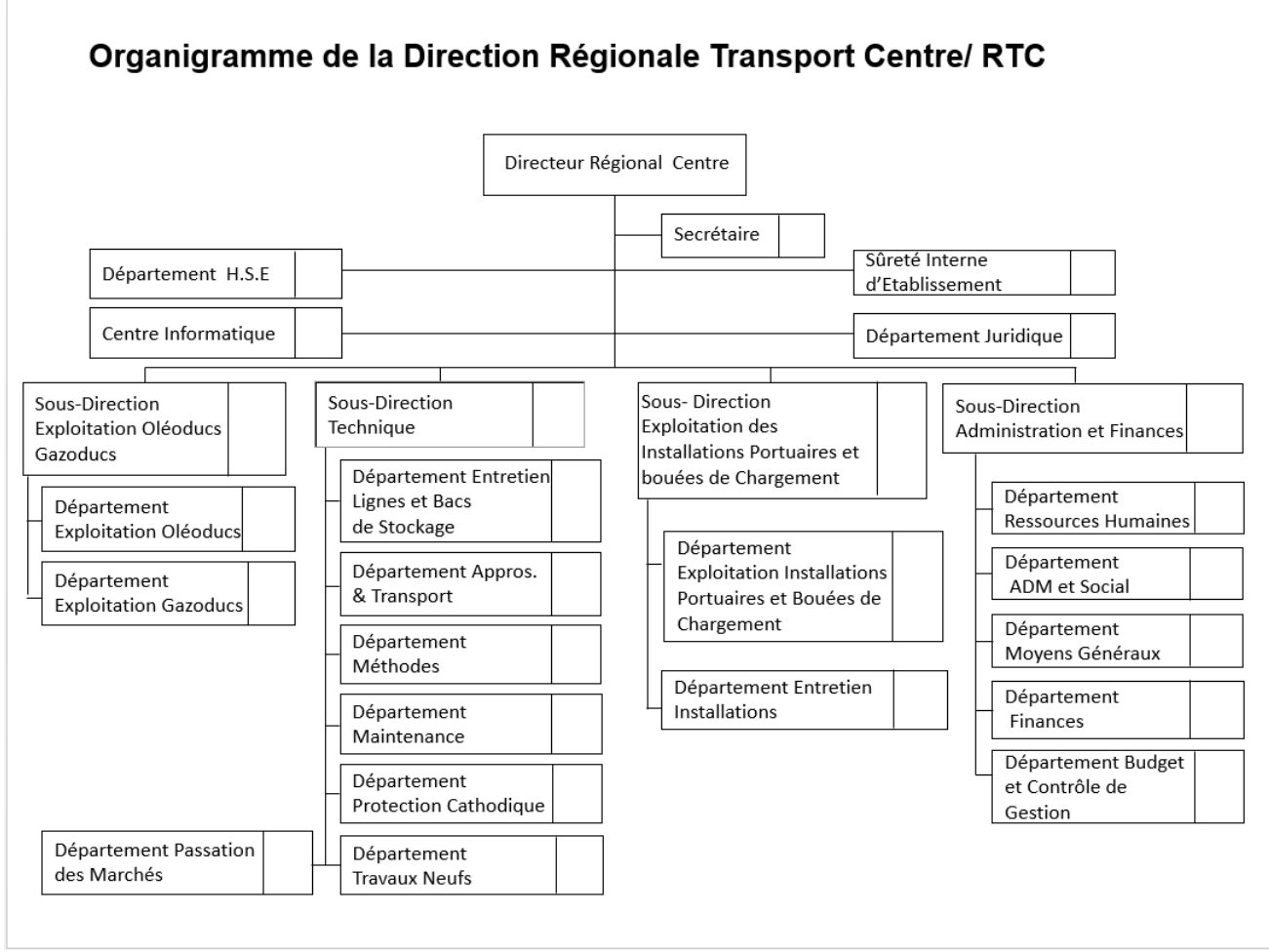

Figure 2 : Organigramme d'organisation de la direction Régionale de Bejaïa

#### <span id="page-13-3"></span><span id="page-13-1"></span>**2.5 Présentation du département d'accueil**

On parle du département passation des marchés qui assure la réalisation des projets et acquérir les biens et /ou les services dans les meilleures conditions d'économie et d'efficacité par une :

- Large concurrence.
- Plus grande équité.
- Meilleure transparence.
- Maitrise du processus d'évaluation des offres et d'attribution des marchés.

## <span id="page-13-2"></span>**3 Présentation du sujet**

Un appel d'offres désigne la procédure à travers laquelle un acheteur potentiel demande à plusieurs offreurs de faire une proposition commerciale chiffrée en réponse à la formulation détaillée (cahier des charges) d'un besoin de produit, service ou prestation.

Elle permet à un commanditaire de déterminer quel sera le cocontractant (soumissionnaire) auquel il confiera une mission.

Cette mission peut concerner une prestation de travaux, fourniture ou de services. Le marché revient au soumissionnaire qui a proposé les meilleures conditions par rapport à ses concurrents.

#### <span id="page-14-0"></span>**3.1 Les problématiques**

À l'heure actuelle, le suivi des appels d'offre est fait d'une façon manuelle, cette façon de faire provoque quelques problèmes :

- Surcharge au niveau du personnel.
- Non fiabilité de l'information.
- Difficulté du suivi des contrats.
- Difficulté de la consultation.

#### <span id="page-14-1"></span>**3.2 Objectif de l'étude**

L'objectif de cette étude est la conception et la réalisation d'une application web pour le suivi des appels d'offre ainsi y remédier à tous les problèmes. La solution web permettra de :

- Réaliser la proximité avec les soumissionnaires via un portail web répondant aux exigences.
- Facilité le suivi des contrats.
- Flexibilité de la recherche et de la consultation.
- Fiabilité de l'information.
- Recenser et créer une base de données des projets.
- Recenser et créer une base de données des soumissionnaires.
- Afficher ses tarifications.

#### <span id="page-14-2"></span>**4 Conclusion**

Dans ce chapitre, nous avons présenté l'entreprise SONATRACH de Bejaia (RTC) où nous avons suivi notre stage pratique et de détecter tous les problèmes auxquels il est confronté dans l'absence d'une application web pour le suivi des appels d'offre.

Dans le chapitre suivant nous allons aborder une nouvelle étape dans notre projet qui est L'analyse des besoins et la conception.

# **Chapitre 2 : Analyse et Conception de l'application**

## <span id="page-15-1"></span><span id="page-15-0"></span>**1 Introduction**

La phase d'analyse est une phase primordiale pour le bon déroulement d'un projet informatique. En effet, c'est à partir des attentes de l'entreprise que nous allons définir les besoins du projet. Elle intègre donc toute la phase de recueil des besoins.

Pour cela des rendez-vous fonctionnels ont été programmés avec le responsable pour recueillir ces besoins. Par le biais des cas d'utilisation, nous serons en contact permanent avec les acteurs du système en vue de définir les limites de celui-ci.

Puis on a la conception qui suit la phase d'analyse, dans cette étape nous allons entrer au cœur du système et nous allons détailler tous les traitements et les interactions entre ses différents composants.

## <span id="page-15-3"></span><span id="page-15-2"></span>**2 Langages de modélisation**

#### **2.1 Le processus de développement**

Pour mettre en œuvre une application ou un logiciel, il est important d'avoir une méthodologie de travail qui fournit les étapes nécessaires pour mettre au point plus facilement notre application.

La méthode d'analyse et de conception est un processus qui a pour objectif de permettre de formaliser les étapes préliminaires du développement d'un système afin de rendre ce développement plus fidèle aux besoins du client.

#### <span id="page-15-4"></span>**2.2 Présentation des processus Unifié**

Le processus unifié est un processus de développement logiciel itératif, centré sur l'architecture, piloté par des cas d'utilisation et orienté vers la diminution des risques. C'est un patron de processus pouvant être adapté à une large classe de systèmes logiciels, à différents domaines d'application, à différents types d'entreprises, à différents niveaux de compétences et à différentes tailles de l'entreprise.

**1. La vie du processus Unifié (UP) :** L'objectif d'un processus unifié est de maîtriser la complexité des projets informatiques en diminuant les risques.

UP est un ensemble de principes génériques adapté en fonction des spécificités des projets. UP répond aux préoccupations suivantes :

- **OUI**, participe au projet ?
- **QUOI**, qu'est-ce qui est produit durant le projet ?
- **COMMENT** doit-il être réalisé ?
- **OUAND** est réalisé chaque livrable ? [4]
- **2. Processus unifié RUP (Rational Unified Process) :** RUP est une des émanations de la méthode UP qui s'attache à donner un cadre précis au développement du logiciel. C'est une méthode générique, itérative et incrémentale assez lourde mais qui s'adapte très facilement aux processus et aux besoins du développement. Les principes du RUP est :
	- Pilotée par les cas d'utilisation.
	- Construction d'un système à base de composants.
- Adaptable aux changements.
- Gestion des risques.
- Livraison de qualité.
- Concentrée sur le code exécutable.
- Travail en équipe.
- **3. Les principaux éléments du processus :** Les principaux éléments du processus sont :
	- **Rôle :** Représente le comportement et les responsabilités d'un ensemble de personnes, il décrit le **QUI**.
	- **Activités :** Représentent l'opération exécutée au sein d'un état. Une activité peut être interrompue. Elles décrits le **COMMENT**.
	- **Artefacts :** Représentent les éléments d'information, produits ou utilisés lors d'une activité de développement logiciel. Elles décrits le **QUOI**.
	- **Disciplines :** Représentent les enchaînements d'activités. Elles décrits le **QUAND**.
- **4. Cycle de vie du RUP :** La méthode RUP se concentre sur quatre phases d'évolution qui sont découpés en cycles :
	- **La création :** Qui concerne l'évaluation des risques, l'architecture et la planification.
	- **L'élaboration :** Qui concerne la spécification des besoins, la validation et l'environnement projet.
	- **La construction :** Qui concerne la production du logiciel et de la documentation support et les tests.
	- **La transition :** Qui concerne le test-système et et de l'utilisateur, la correction et le déploiement. [5]

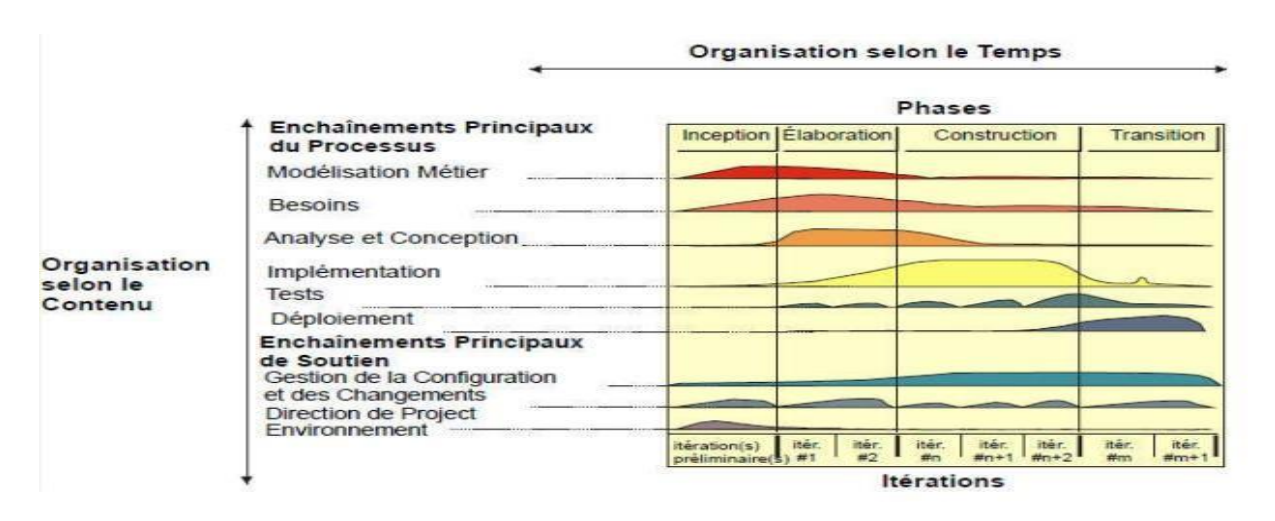

Figure 3 : Cycle de vie du processus RUP

<span id="page-16-0"></span>**5. Justification du choix du processus RUP :** Nous avons adopté le processus de développement RUP parce qu'il est beaucoup plus complet que les autres processus, ses itérations sont courtes et varient entre trois et six semaines. En outre, il permet de limiter les coûts, en termes de risques, aux strictes dépenses liées à une itération. Ce processus se focalise sur la qualité du produit vu que les tests sont invoqués d'une façon itérative.

## <span id="page-17-0"></span>**2.3 UML (Unified Modeling Language)**

L'UML (Unified Modeling Language ou Langage de [modélisation](https://www.futura-sciences.com/sciences/definitions/matiere-modelisation-11321/) unifiée en français) est un [langage g](https://www.futura-sciences.com/tech/questions-reponses/internet-meilleurs-langages-developpement-moment-10578/)raphique de modélisation informatique. Ce langage est désormais la référence en modélisation objet, ou programmation orientée objet. Cette dernière consiste à modéliser des éléments du monde réel (immeuble, ingrédients, personne, logos, organes du corps...) ou virtuel (temps, prix, compétence...) en un ensemble d'entités informatiques appelées « objet ». L'UML est constitué de diagrammes qui servent à visualiser et décrire la structure et le comportement des objets qui se trouvent dans un système. Il permet de présenter des systèmes logiciels complexes de manière plus simple et compréhensible qu'avec du [code informatique.](https://www.futura-sciences.com/tech/actualites/sauvegarde-lignes-code-informatique-ont-desormais-leur-sanctuaire-84330/) L'UML a des [applications d](https://www.futura-sciences.com/sciences/definitions/mathematiques-application-13200/)ans le développement logiciel, mais aussi dans l'industrie (pour modéliser les flux de processus par exemple), dans l'ingénierie ou le [marketing.](https://www.futura-sciences.com/sciences/questions-reponses/master-masters-marketing-formations-plus-plus-pointues-12175/) [6]

**1. Caractéristique UML :** Le méta-modèle d'UML est un langage formel possédant les caractéristiques suivantes :

- Un langage sans ambiguïtés.
- Un langage universel pouvant servir de support pour tout langage orienté objet.
- Un moyen de définir la structure d'un programme.
- Une représentation visuelle permettant la communication entre les acteurs d'un même projet.
- Une notation graphique simple, compréhensible même par des non informaticiens.
- UML est un support d'analyse performant.
- Facilite la compréhension des représentations abstraites complexes.
- Il englobe les modèles des classes, des états, et d'interaction.
- Ses notations de modélisation limitent les ambiguïtés et les incompréhensions. [6]

**2. Les différents types de diagrammes UML :** Il existe 2 types de vues du système qui comportent chacune leurs propres diagrammes :

- **Les vues statiques :**
	- ✔ *Diagrammes de cas d'utilisation :* Introduit les interactions entre le système et les utilisateurs (et autres systèmes externes). Il aide dans la visualisation des exigences / besoins.
	- ✔ *Diagrammes d'objets :* C'est l'instance de classes définissant une configuration importante du système.
	- ✔ *Diagrammes de classes :* Rassemble les classes, types, interfaces et relations entre eux.
	- ✔ *Diagrammes de composants :* Rassemblements de classes ou de composants tels que vus par l'équipe de développement pour décomposer le système en parties de logiciel gérables (du point de vue développement en gestion de projet).
- ✔ *Diagrammes de déploiement :* C'est les unités d'installation, de configuration et de déploiement du produit fini sur un parc de machines.
- **Les vues dynamiques :**
- ✔ *Diagrammes de collaboration :* Objets interagissant pour implémenter un comportement dans un contexte.
- ✔ *Diagrammes de séquence :* Interaction des objets sur l'axe du temps.
- ✔ *Diagrammes d'états-transition :* Représente les états des classes à travers leur cycle de vie (de la création / instanciation des objets à leur destruction) et les événements qui provoquent les transitions / changements d'états.

✔ *Diagrammes d'activités :* Concerne les séquences et parallélismes dans les activités du système ; autrement dit, modélisation des processus métier avec les échanges de données.[6]

## <span id="page-18-0"></span>**3 Spécification des besoins**

L'objectif de l'application est la gestion et le suivi d'appel d'offres en plus d'autres fonctionnalités assurant l'interaction entre les utilisateurs de l'application et le bon déroulement de l'exécution d'un marché.

L'application attendue par le service d'appel d'offres doit répondre à des attentes et des besoins qui devront satisfaire le client qui sont définis par l'entreprise qui sont intitulés besoins fonctionnels, quant aux besoins non-fonctionnels, ce sont les besoins qui mènent au perfectionnement du système.

#### <span id="page-18-1"></span>**3.1 Les besoins fonctionnels**

Un besoin fonctionnel spécifie l'action qu'un système doit être capable d'effectuer, hors contrainte physique, le besoin spécifie un comportement d'entrée/sortie d'un système.

L'application de suivi des appels d'offres doit prendre en charge les fonctionnalités suivantes :

- Saisie des données de l'appel d'offre.
- Publication de l'appel d'offres dans leur site.
- Création d'une commission de l'appel d'offre.
- Annulation de l'appel d'offre.
- Mise à jour de l'appel d'offre.
- Saisie des données initiales de chaque marché.
- Edition de la situation des marchés par direction.

Afin de mieux comprendre le contenu du projet, il serait judicieux de présenter le processus métier sur lequel il sera basé. Nous présentons dans ce qui suit un processus détaillé des étapes :

- **1. Initialisation de l'appel d'offres :** Afin de lancer un appel d'offres, un cahier des charges ainsi qu'un avis d'appels d'offres doivent être rédigés. Une fois ces deux documents établies, l'appel d'offres peut être créé dans le système. Il sera alors publié sur le site BAOSEM.
- **2. Réceptions des plis** : Chaque soumissionnaire intéressé par l'appel d'offres afin d'essayer d'acquérir le projet dépose son offre auprès du service passations des marches jusqu'à leurs ouverture par les commissions compétentes.
- **3. Ouvertures des plis** : Une commission dite ¨ Commission d'ouverture des plis¨ formée des membres du personnel de l'entreprise émettrices, à la charge de l'ouverture des plis anonymes.
- **4. Dépouillement technique et financier** : Des membres du personnel sont proposés par les différentes directions pour former une commission de dépouillement techniques et financier. Le dépouillement technique est effectué en se basant sur les critères annoncés dans le cahier des charges. Quant au dépouillement financier, il se base sur l'étude des prix proposés par les soumissionnaires dont les offres ont été admises au niveau technique. L'objectif de cette étude étant de minimiser le coût du marché.

Une fois l'analyse achevée, les retenues sont validées (signées) par chaque membre. Un procès-verbal (PV) qui explique les raisons de cette sélection sera rédigé par cette commission. Les soumissionnaires non sélectionnés seront informés par la suite du refus de leurs offres.

**5. Approbation, exécution et suivi des marchés** : Après le dépouillement technique et financier des offres, les structures concernées par le marché sont invitées à déterminer le

soumissionnaire adéquat pour acquérir le marché, parmi ceux retenus. Le service marché doit donc informer le titulaire de l'offre.

**6. Contractualisation** : Le titulaire de l'offre signe le contrat du marché.

### <span id="page-19-0"></span>**3.2 Besoins non fonctionnels**

Un besoin non fonctionnel est un besoin spécifiant des propriétés du système, telles que les contraintes liées à l'environnement et l'implémentation, les exigences en matière de performances, de dépendances de plate-forme, de facilité de maintenance, d'extensibilité et de fiabilité.

Dans notre système on distingue les besoins non fonctionnels suivant :

- **Sécurité :** La plateforme doit assurer la sécurité contre les accès non autorisés. Un mécanisme d'authentification doit être implémenté pour bien gérer tout accès.
- **Convivialité :** Ergonomie des interfaces homme machine de l'application doivent promouvoir un dialogue simple pour l'utilisateur.

#### <span id="page-19-1"></span>**3.3 Analyse des besoins**

**1. Identification des acteurs :** Un acteur est une entité qui définit le rôle joué par un utilisateur ou par un système qui interagit avec le système modélisé, il peut consulter et/ou modifier l'état du système en émettant ou en recevant des messages susceptibles d'être porteurs de données.

Pour notre système, les différents acteurs sont :

- **Utilisateur** : L'application lui donne la possibilité de s'authentifier.
- **L'opérateur de service d'appel d'offre :** L'application lui offre la possibilité de s'authentifier, gérer les marchés, gérer les soumissionnaires et gérer les commissions.
- **Directeur d'une direction** : C'est le responsable qui capte le besoin pour lancer un marché, le système lui offre la possibilité de s'authentifier, d'initier un nouveau marché, de valider le cahier des charges et de suivre l'état d'un marché en cours ou déjà clôturé.
- **Le responsable du bureau d'ordre central** : Le système lui offre la possibilité d'enregistrer les plis en plus de l'authentification.
- **Direction administrative et juridique** : Ses membres se chargent de la validation du cahier des charges, de la validation des contrats et de proposer des membres pour les commissions des marchés en cours. Il est constitué de trois directions à savoir : la direction financière, la direction de gestion et la direction juridique.
- **2. Diagramme de cas d'utilisation :** Le diagramme de cas d'utilisation est un diagramme UML utilisé pour modéliser le comportement d'un système et permet de capturer les exigences du système.[6]

Les diagrammes de cas d'utilisation décrivent les fonctions générales et la portée d'un système, Ces diagrammes identifient également les interactions entre le système et ses acteurs.

Nous présentons dans cette section le diagramme de cas d'utilisation de notre application puis une description textuelle de chaque cas.

 **Diagramme de cas d'utilisation générale :** Le diagramme présenté dans la figure suivante modélise les services rendus par le système et exprime les interactions acteur /système, il montre d'une manière non détaillé les besoins fonctionnels de notre système.

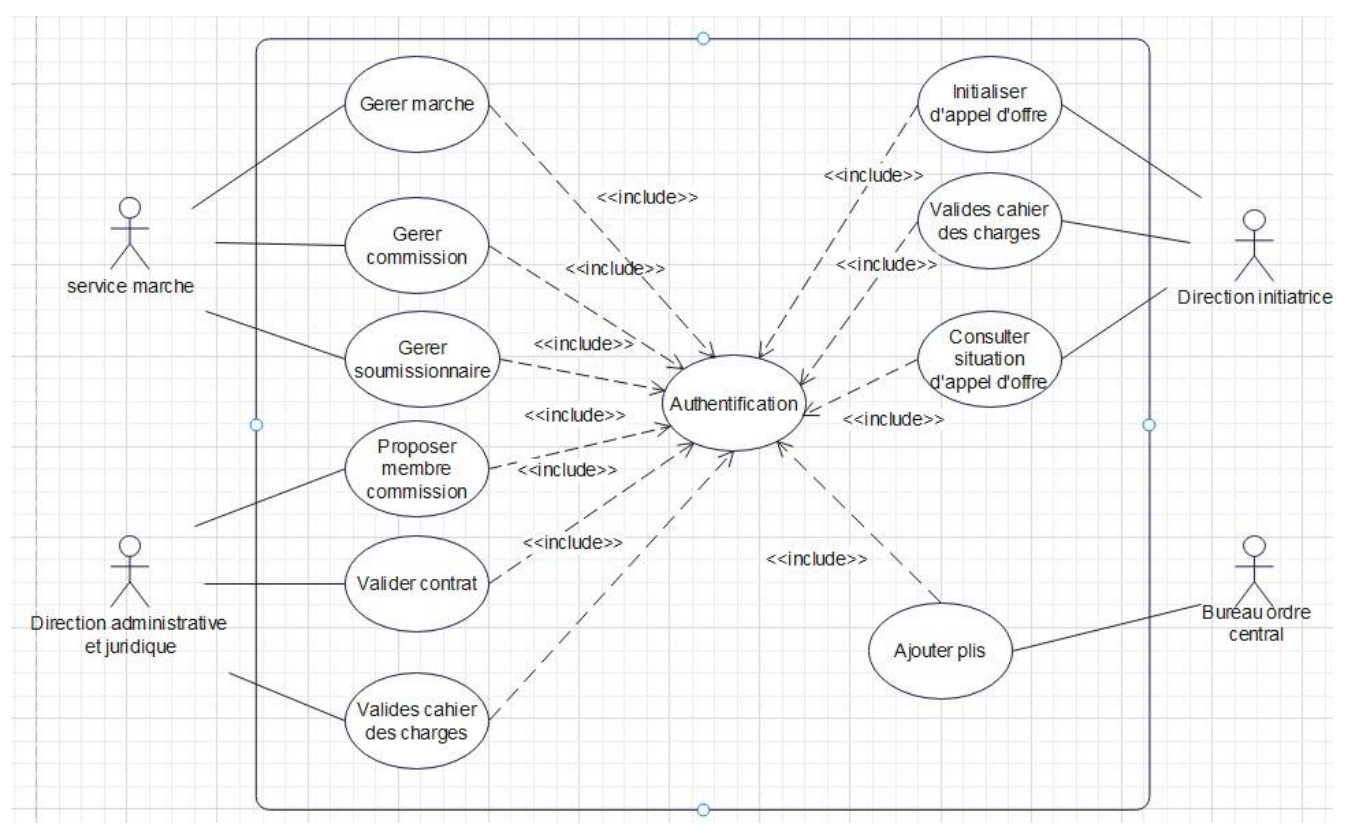

Figure 4 : Diagramme de cas d'utilisation générale

• Diagramme de cas d'utilisation « Authentification » : Ce diagramme est une description détaillée et organisée des cas d'utilisation « authentification » qui permet d'identifier l'utilisateur et de savoir son rôle dans le système.

<span id="page-20-0"></span>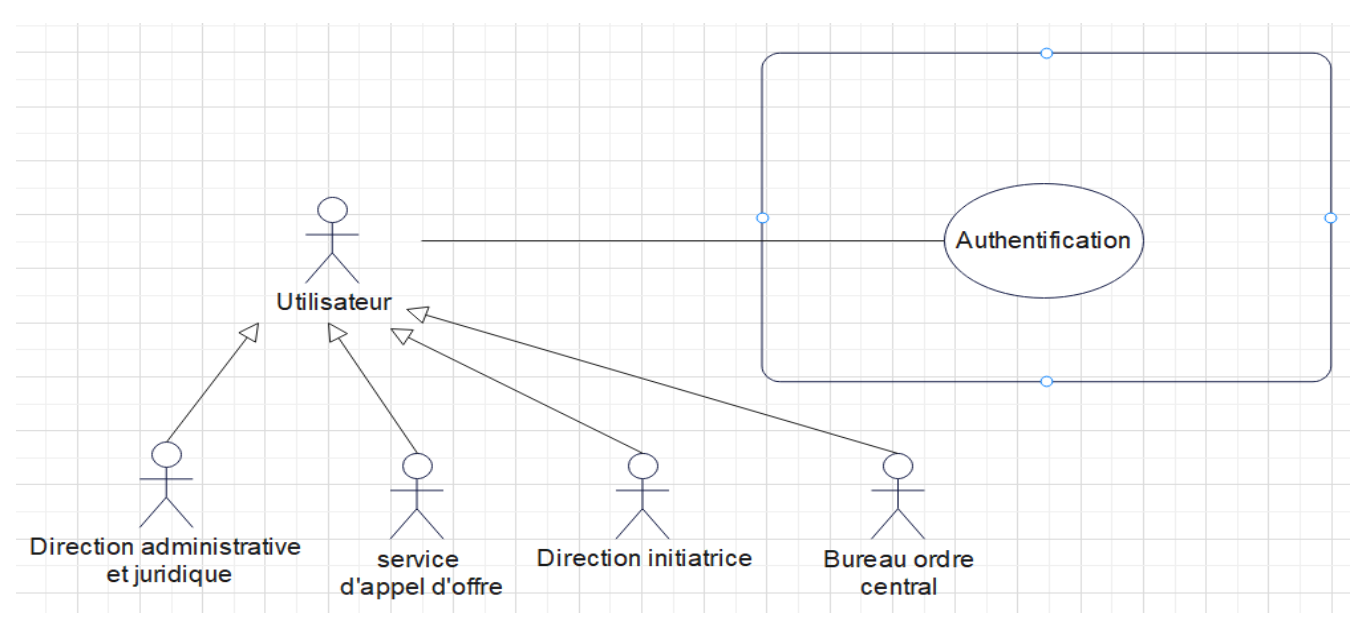

<span id="page-20-1"></span>Figure 5 : Diagramme de cas d'utilisation « Authentification »

 **Diagramme de cas d'utilisation « Gérer les appels d'offres » :** Ce diagramme est une description détaillée et organisée des cas d'utilisation identifiés auparavant ainsi que les relations qui existe entre eux.

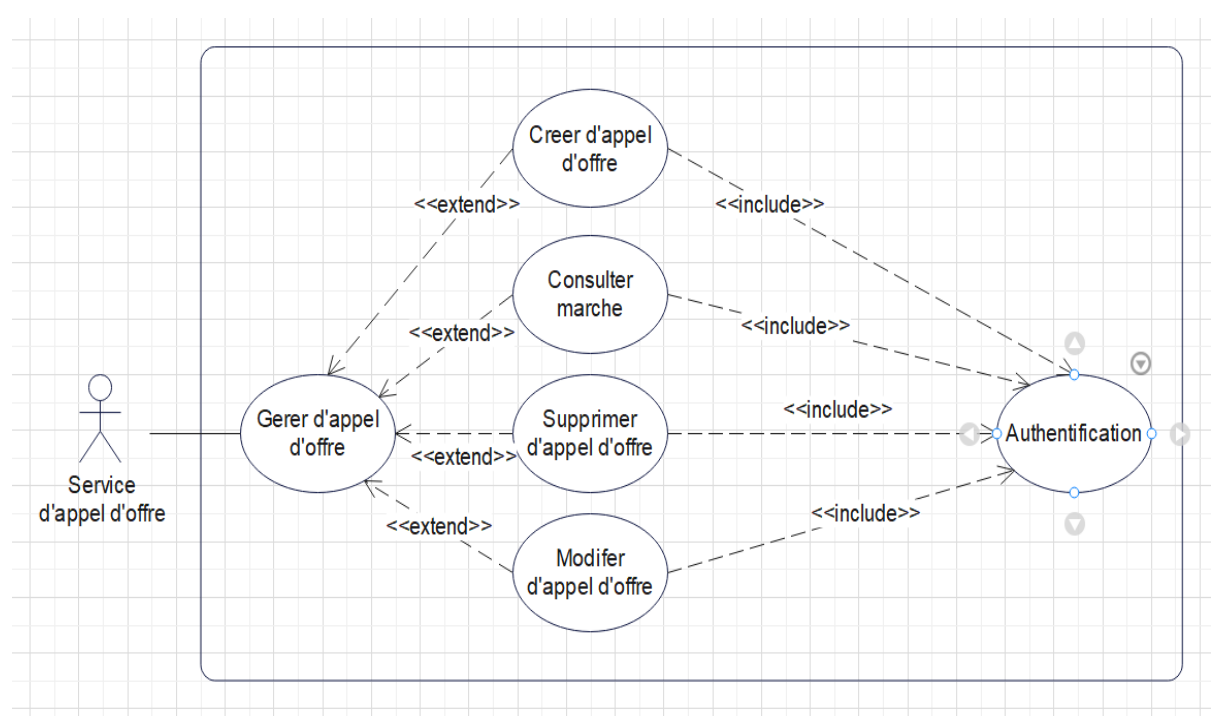

Figure 6 : Diagramme de cas d'utilisation « Gérer les appels d'offre »

<span id="page-21-0"></span> **Diagramme de cas d'utilisation « Gérer la commission » :** Ce cas d'utilisation permet la création ainsi que la mise à jour des commissions responsables de dépouillement des appels d'offres.

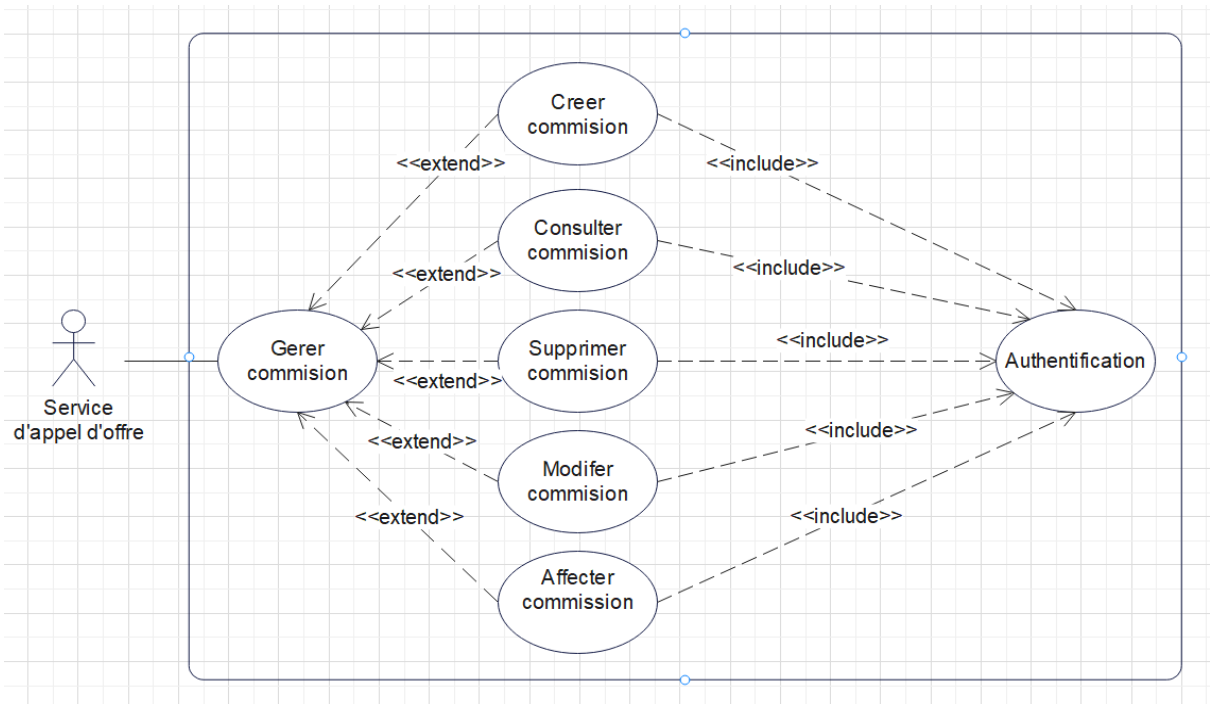

<span id="page-21-1"></span>Figure 7 : Diagramme de cas d'utilisation « Gérer la commission »

 **Diagramme de cas d'utilisation « Gérer les soumissionnaires » :** Ce cas d'utilisation permet la création ainsi que la mise à jour des soumissionnaires.

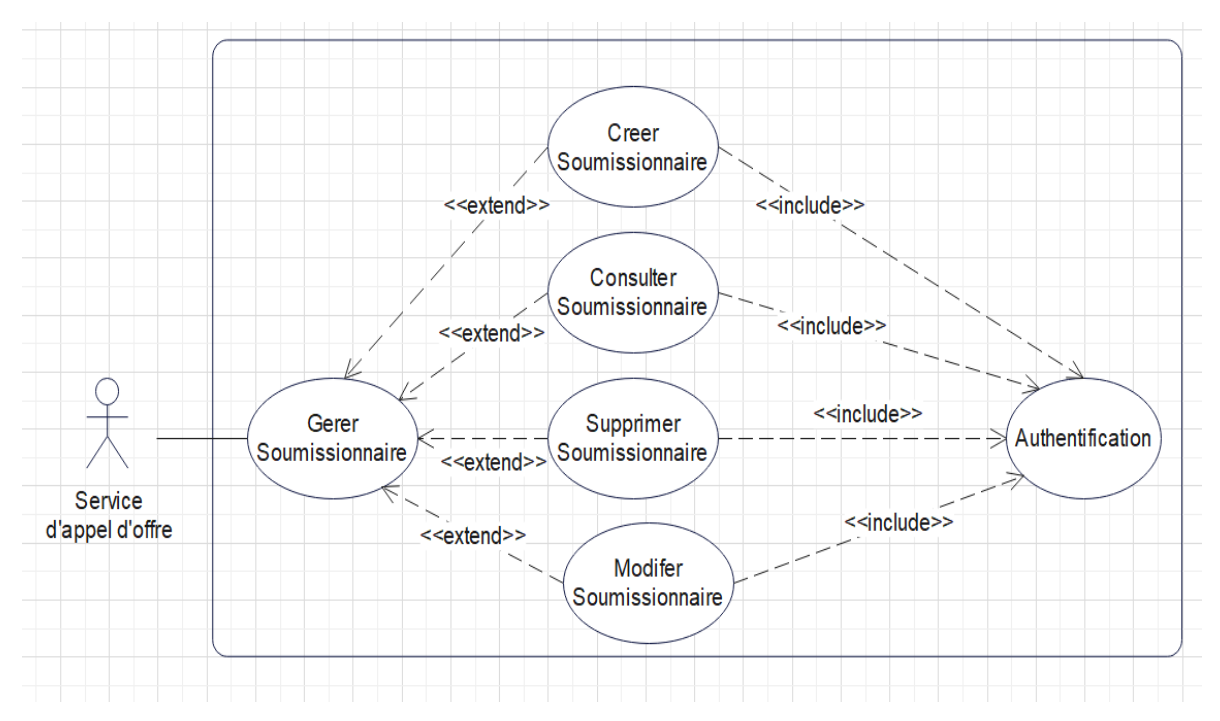

Figure 8 : Diagramme de cas d'utilisation « Gérer les soumissionnaires »

<span id="page-22-0"></span> **Diagramme de cas d'utilisation « Consulter la situation d'appel d'offre » :** Ce cas d'utilisation nous décrit la situation d'appel d'offre.

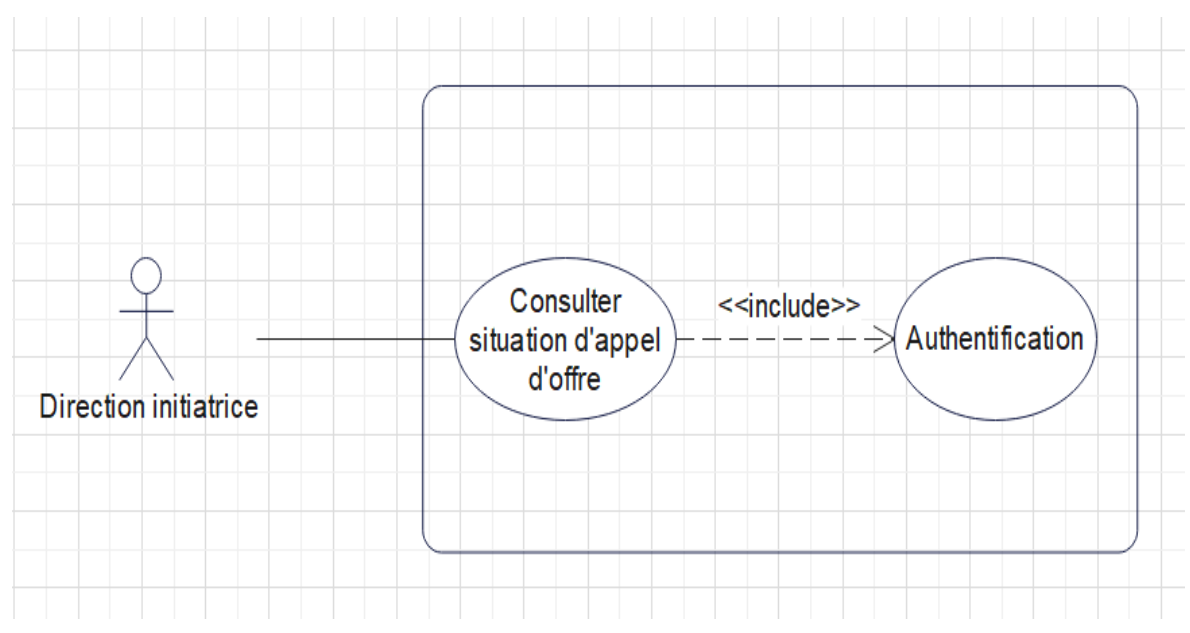

<span id="page-22-1"></span>Figure 9 : Diagramme de cas d'utilisation « Consulter la situation d'appel d'offre »

 **Diagramme de cas d'utilisation « Initialiser l'appel d'offre » :** Ce cas d'utilisation nous permet d'initialiser l'appel d'offre.

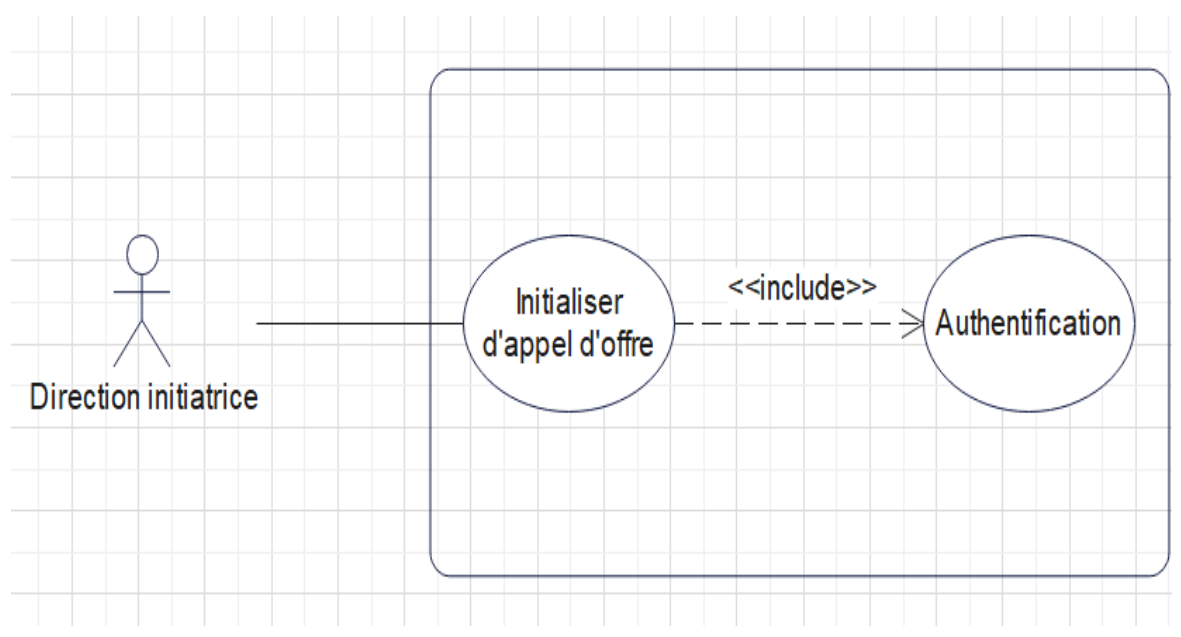

Figure 10 : Diagramme de cas d'utilisation « Initialiser l'appel d'offre »

<span id="page-23-0"></span> **Diagramme de cas d'utilisation « Ajouter plis » :** Tant que la période de réception des plis n'est pas encore clôturée le bureau d'ordre central peut accepter et enregistrer les plis de l'appel d'offres.

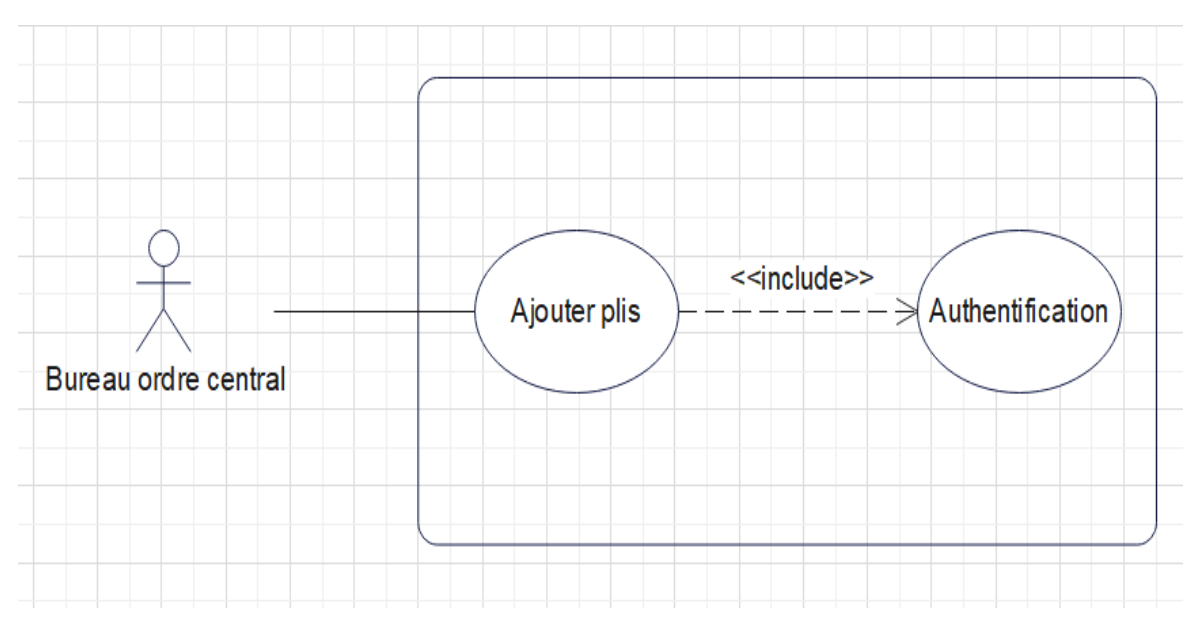

Figure 11 : Diagramme de cas d'utilisation « Ajouter plis »

#### <span id="page-23-1"></span>**3. Description textuelle des cas d'utilisation :**

La description textuelle d'un cas d'utilisation permet de :

- Clarifier le déroulement de la fonctionnalité.
- Décrire la chronologie des actions qui doivent être réalisées.
- Identifier les parties redondantes pour en déduire les cas d'utilisations qui seront utilisées par inclusion, extension ou généralisation.
- Indiquer d'éventuelles contraintes déjà connues et dont les développeurs vont devoir tenir compte lors de la réalisation du l'application, aussi les descriptions peuvent aider à découvrir d'autres cas d'utilisations que l'on pourrait ajouter.

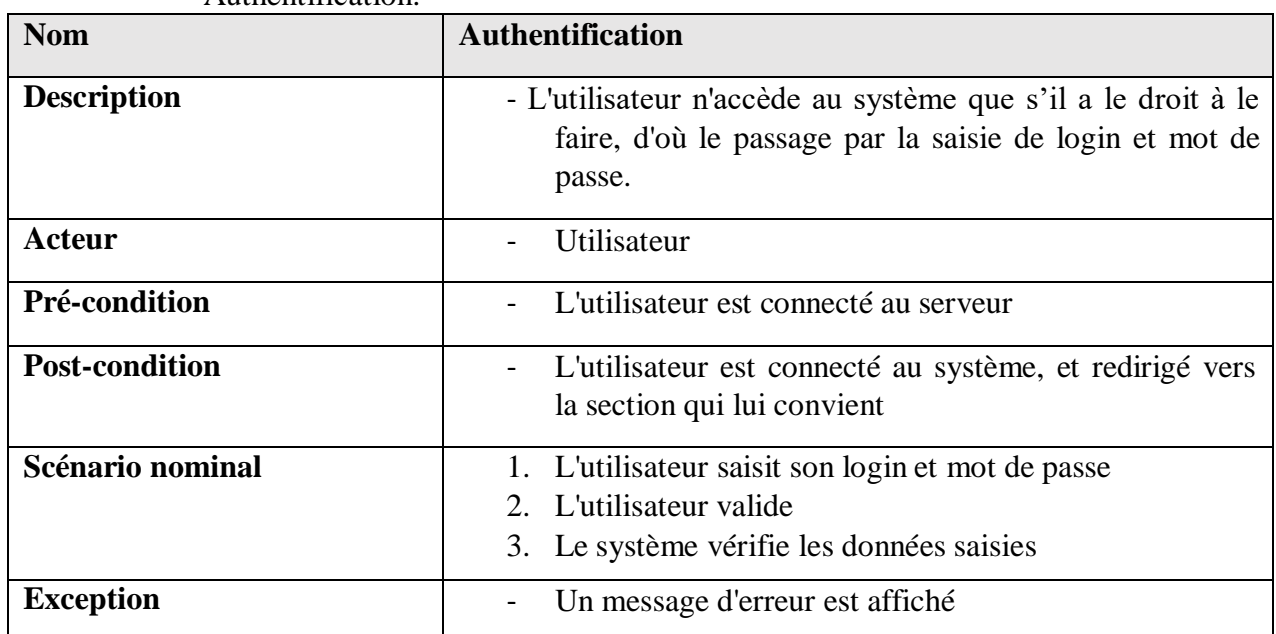

#### **Cas d'utilisation « Authentification » :** Ce tableau décrit le cas d'utilisation Authentification.

Tableau 1 : Cas d'utilisation « Authentification »

#### **Cas d'utilisation « Gérer l'appel d'offre » :** Ce tableau décrit le cas d'utilisation gérer l'appel d'offre.

<span id="page-24-0"></span>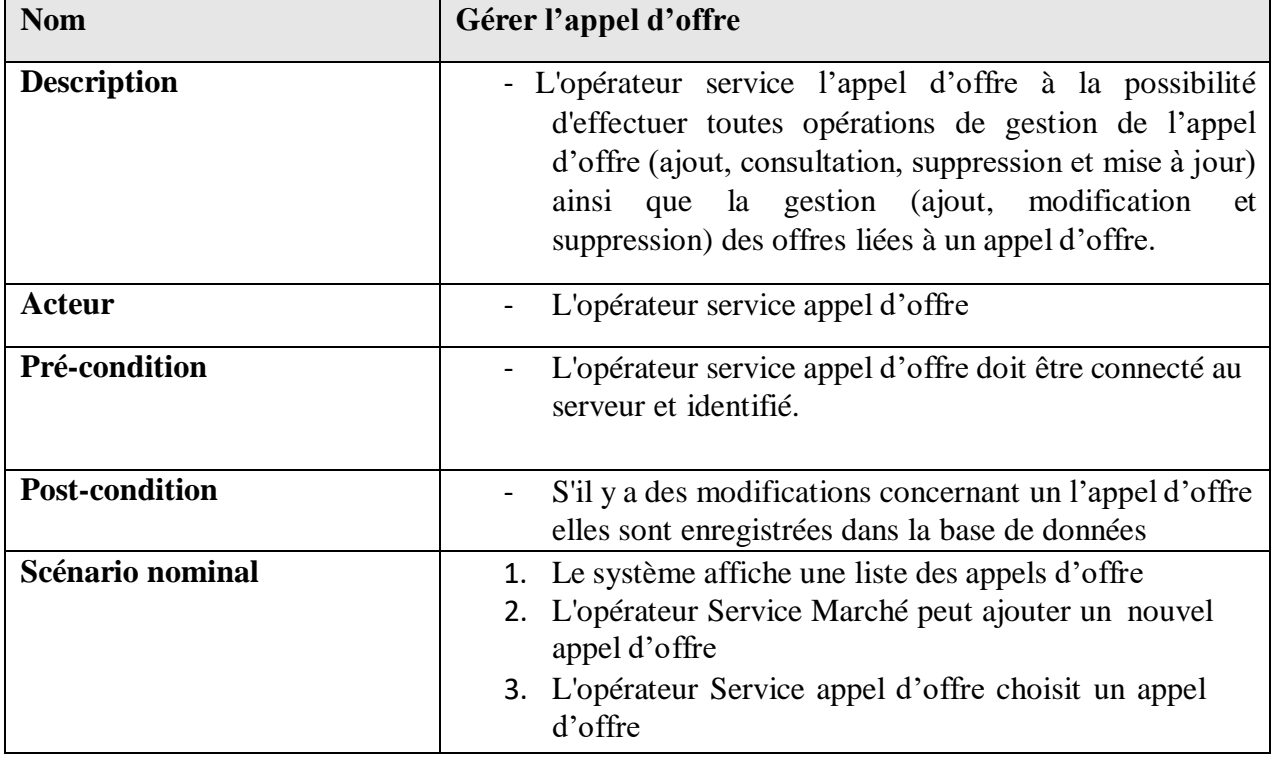

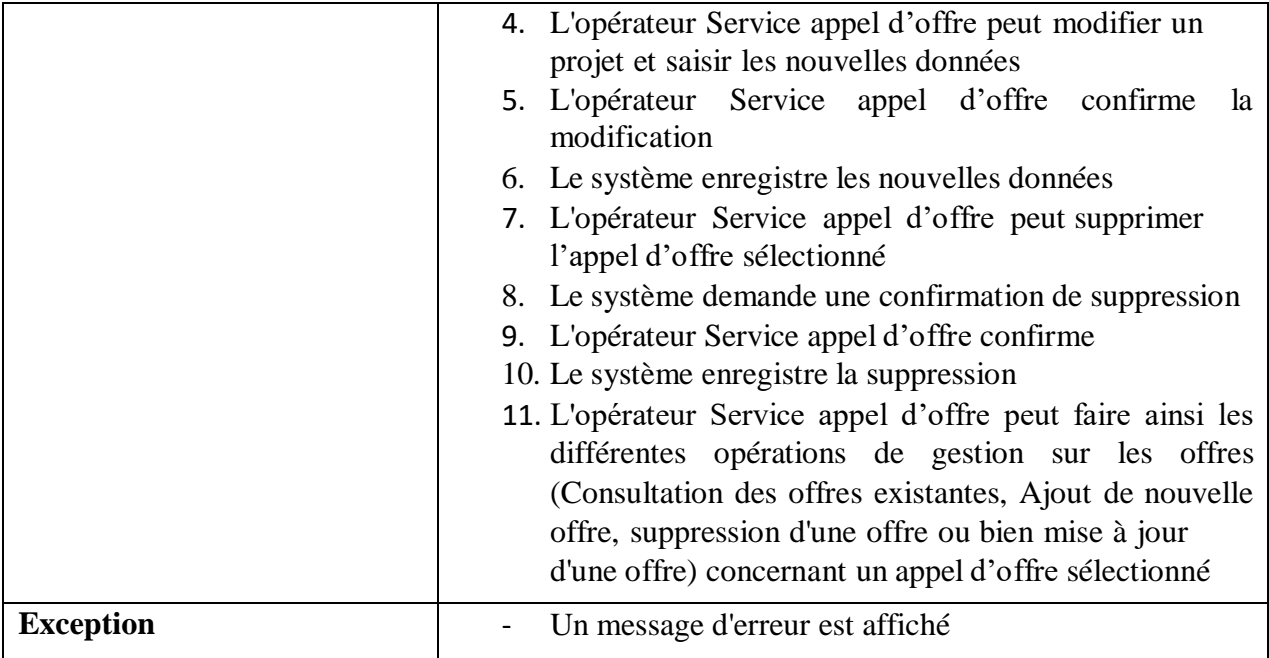

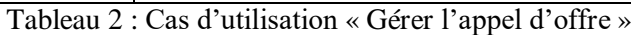

#### **Cas d'utilisation « Gérer commission » :** Le tableau ci-dessous représente le cas d'utilisation la commission.

<span id="page-25-0"></span>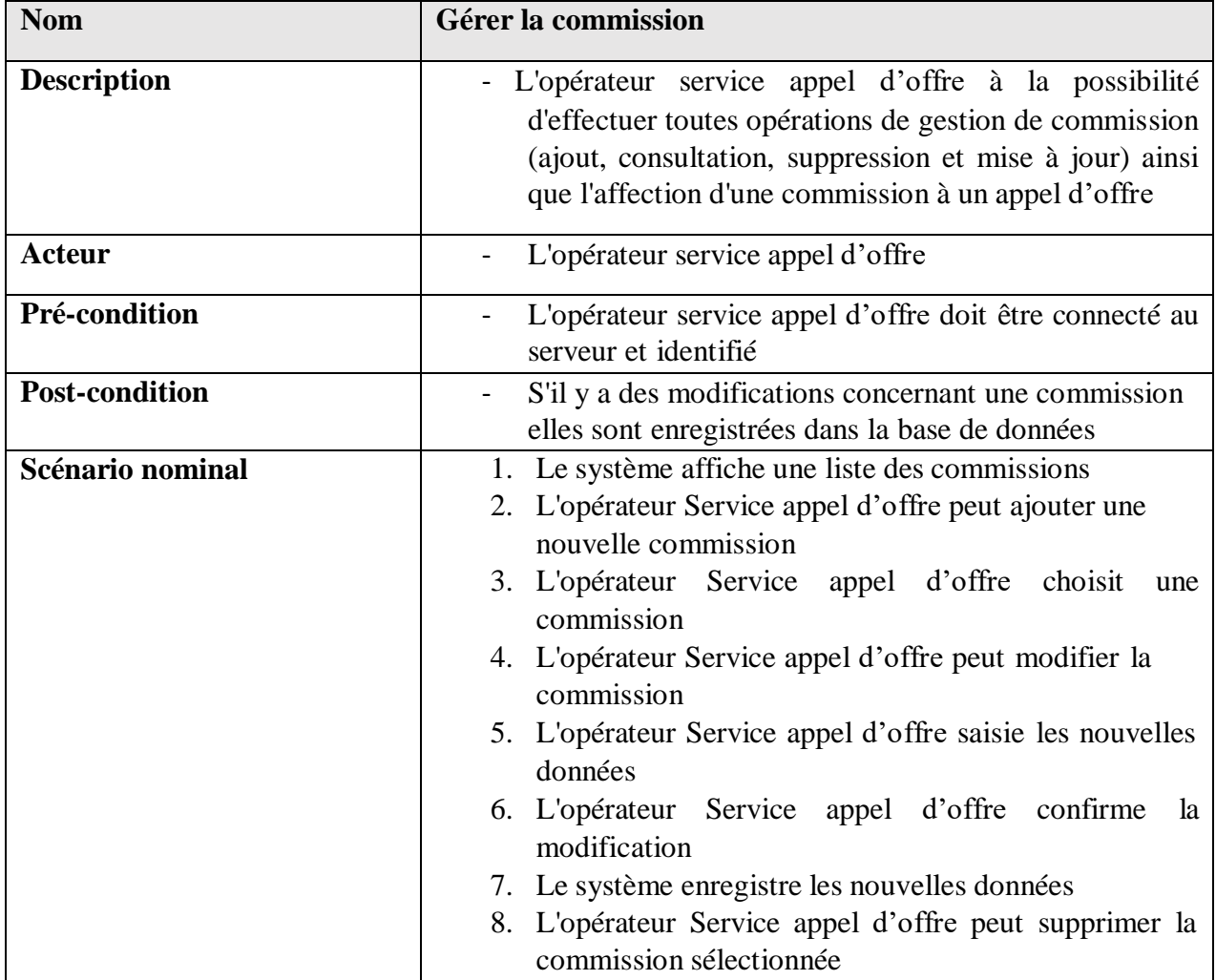

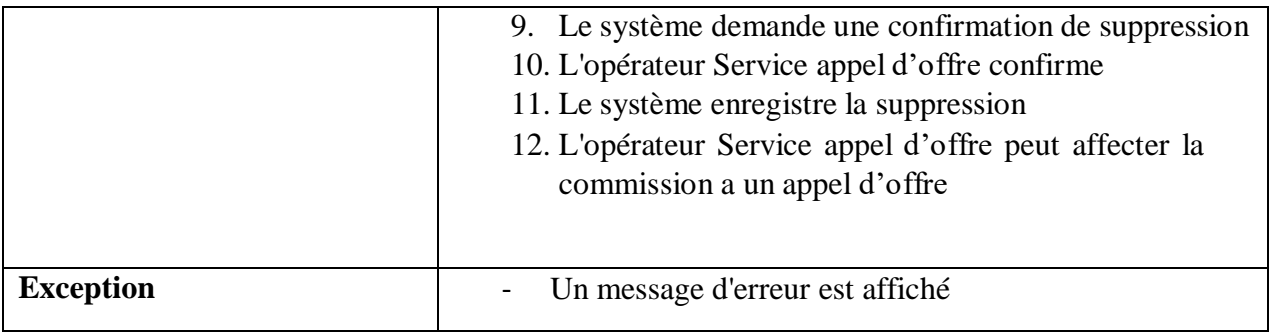

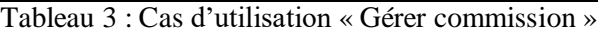

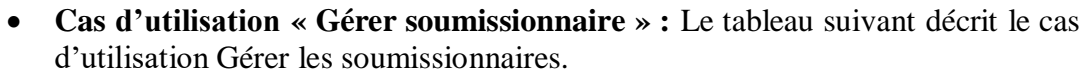

<span id="page-26-0"></span>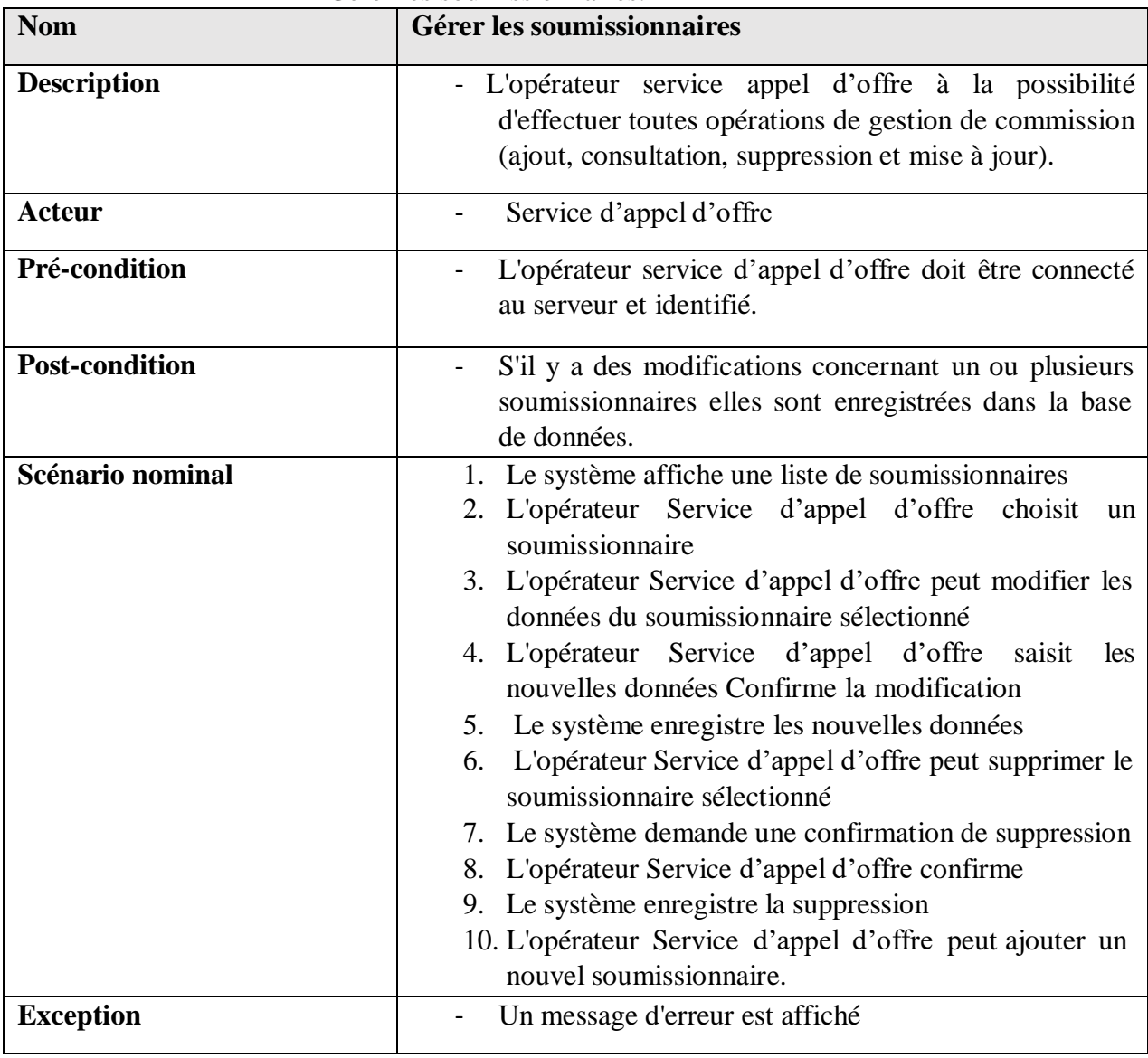

<span id="page-26-1"></span>Tableau 4 : Cas d'utilisation « Gérer soumissionnaire »

 **Cas d'utilisation « Consulter situation d'appel d'offre » :** Ce tableau décrit le cas d'utilisation Consulter situation d'appel d'offre.

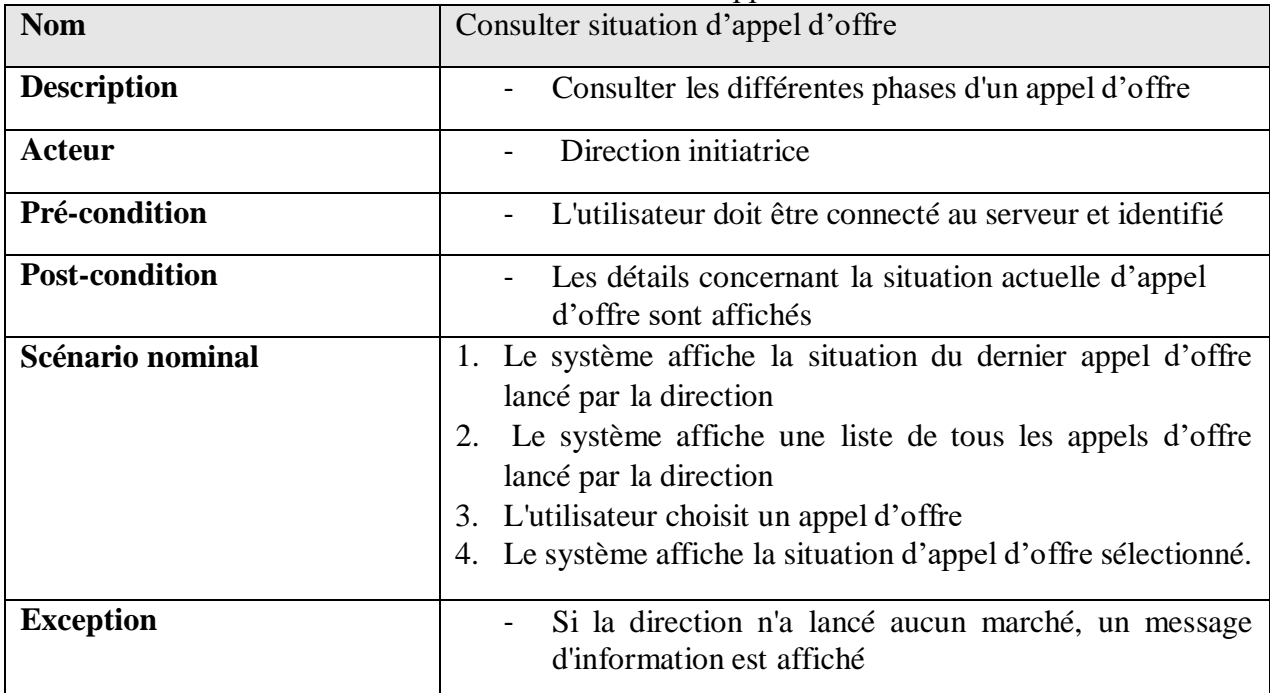

Tableau 5 : Cas d'utilisation « Consulter situation de l'appel d'offre »

 **Cas d'utilisation « Initialiser l'appel d'offre » :** Ce tableau décrit le cas d'utilisation Initialiser l'appel d'offre.

<span id="page-27-0"></span>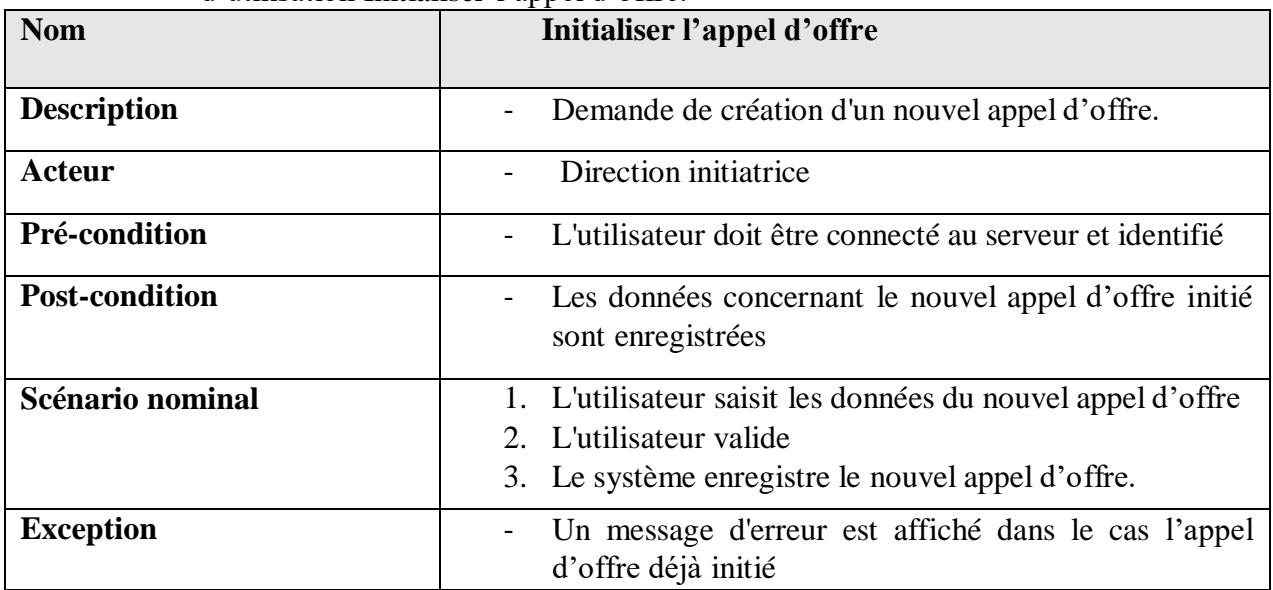

<span id="page-27-1"></span>Tableau 6 : Cas d'utilisation « Initialiser l'appel d'offre »

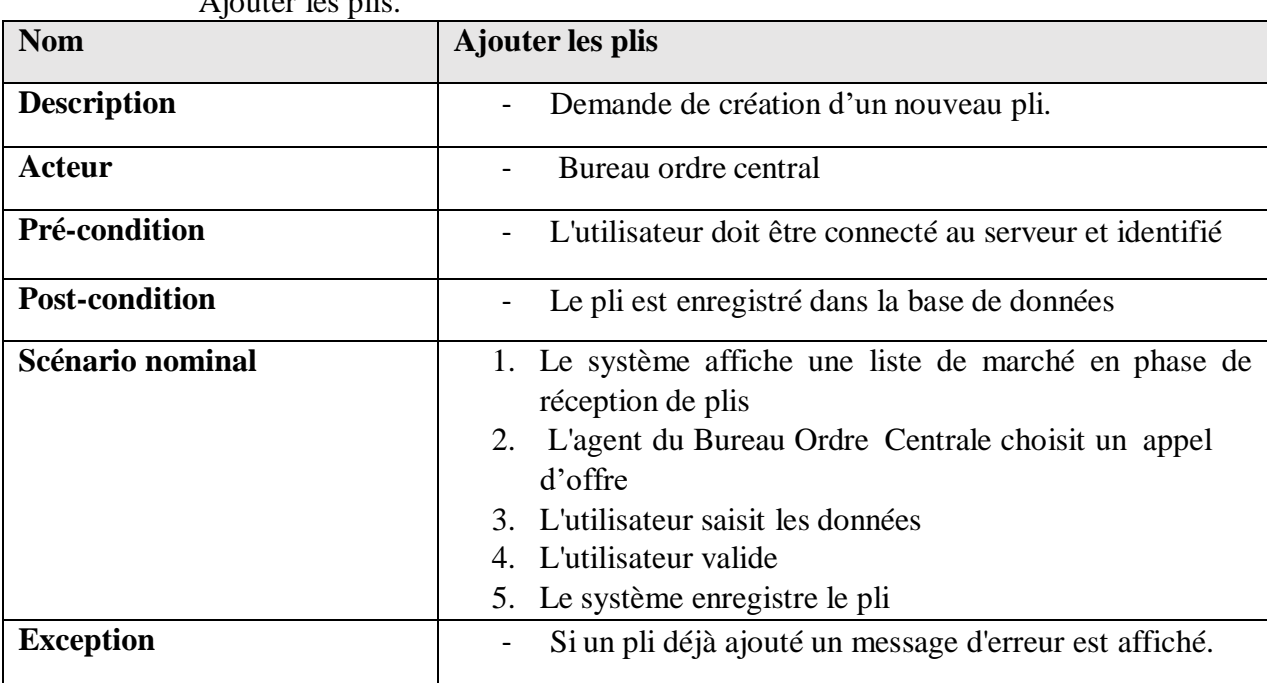

 **Cas d'utilisation « Ajouter plis » :** Le tableau suivant décrit le cas d'utilisation Ajouter les plis.

Tableau 7 : Cas d'utilisation « Ajouter plis »

## <span id="page-28-1"></span><span id="page-28-0"></span>**4 Conception**

Dans cette partie, une nouvelle vue du modèle fait son apparition. Cette vue exprime les modules et les exécutables physiques sans aller à la réalisation concrète du système. Elle est basée sur :

- **1. Les diagrammes de séquence** : ils présentent la vue dynamique du système. L'objectif du diagramme de séquence est de représenter les interactions entre les objets en indiquant la chronologie des échanges. Cette représentation se réalise par cas d'utilisation.[7]
- **2. Les diagrammes de classe** : ils représentent la vue statique des objets pages, leur intérêt majeur est de modéliser les entités d'un système. Autrement dit, ils expriment les relations existantes entre les pages client et serveur.[8]

Dans cette phase conception, nous représentons quelques diagrammes de séquence et de classes, correspondant aux cas d'utilisation déjà décrits.

#### <span id="page-29-0"></span>**4.1 Diagrammes de séquences**

**1. Diagramme de séquence pour le CU « Authentification » :** La figure ci-dessous illustre le scénario du cas d'utilisation « s'authentifier ». Lorsqu'un utilisateur lance l'application, il se retrouve à l'interface d'authentification. Il tape sont login et mot de passe, selon les paramètres entrés il est redirigé vers la section qui lui convient. Dans le cas échéant un message d'erreur est affiché.

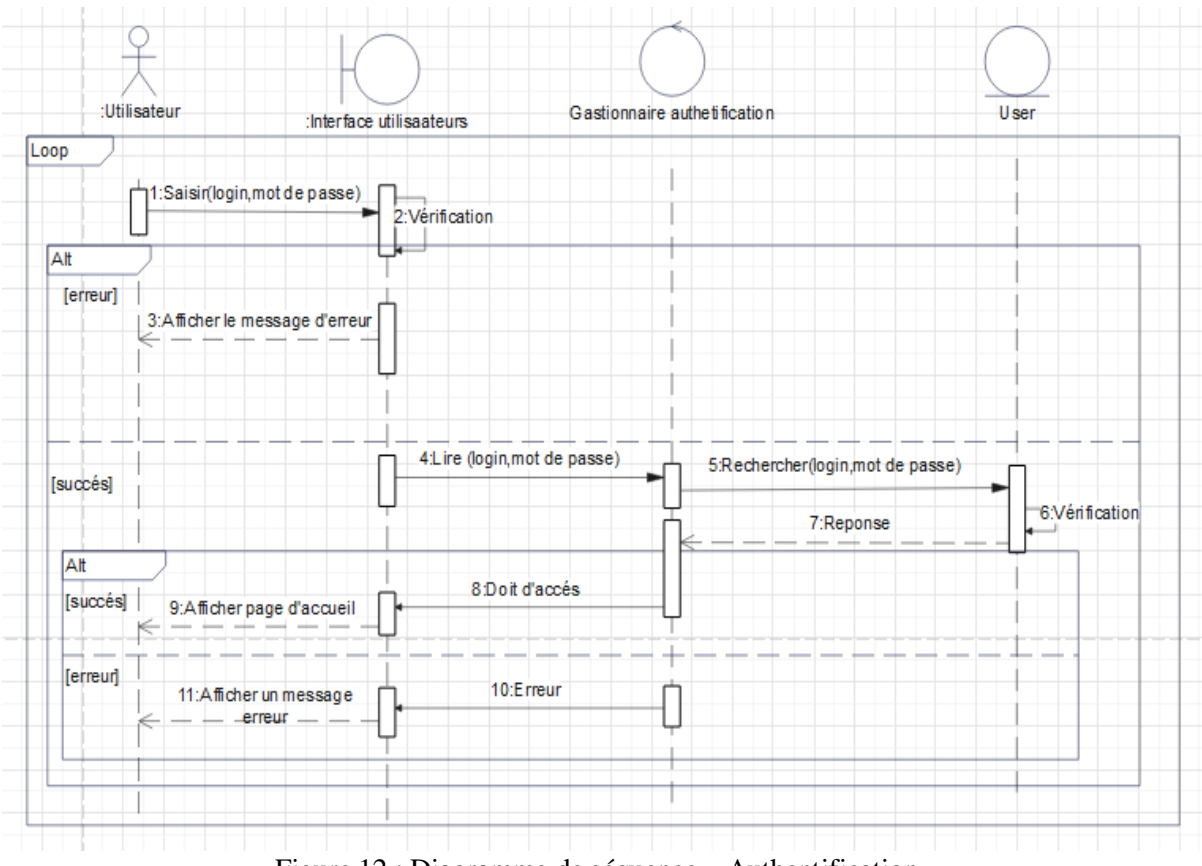

<span id="page-29-1"></span>Figure 12 : Diagramme de séquence « Authentification »

**2. Diagramme de séquence pour le CU « Gérer l'appel d'offre » :** La figure cidessous illustre le scénario du cas d'utilisation « Gérer l'appel d'offre ». Après l'authentification, l'opérateur du Service d'appel d'offre est appelé à assurer la gestion des marchés.

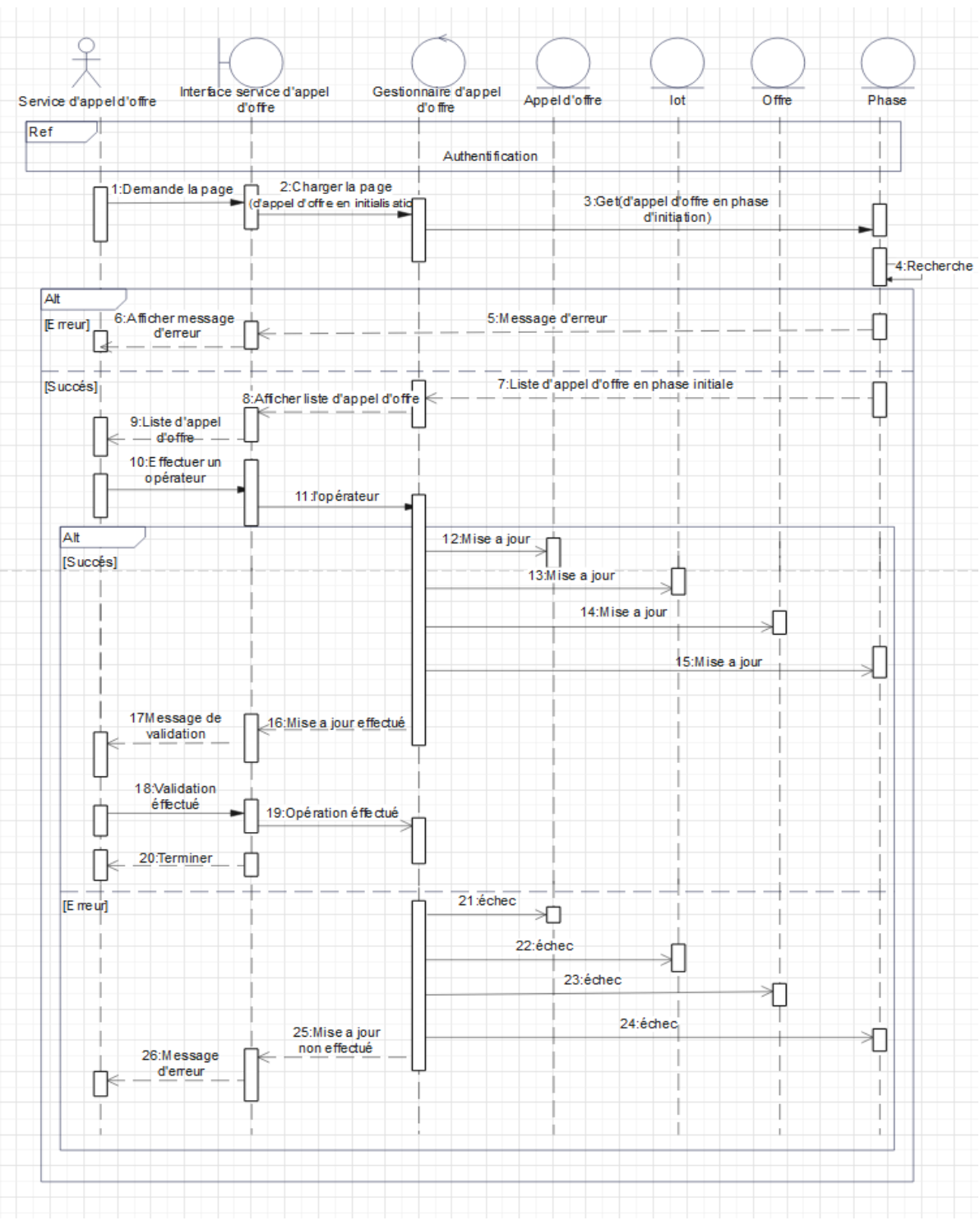

Figure 13 : Diagramme de séquence « Gérer l'appel d'offre »

**3. Diagramme de séquence pour le CU « Gérer commission » :** La figure ci-dessous, décrit le scénario du cas d'utilisation « Gérer commission ». L'opérateur service appel d'offre peut créer, modifier, supprimer, affecter une commission ainsi qu'ajouter, modifier, supprimer des membres d'une commission.

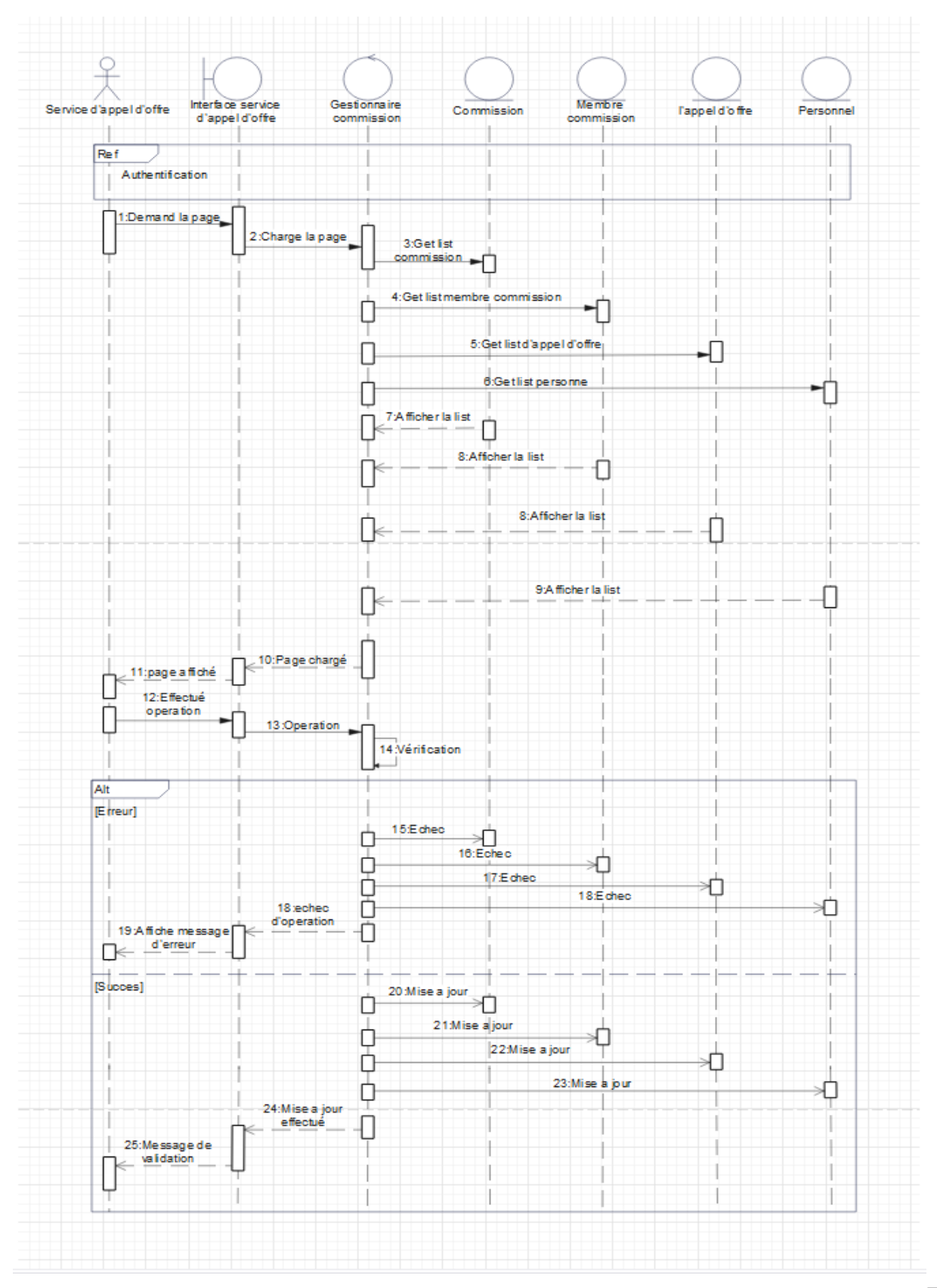

Figure 14 : Diagramme de séquence « Gérer commission » 23

**4. Diagramme de séquence pour le CU « Gérer soumissionnaire** » : Le scénario présent dans la figure ci-dessous, traduit ce qui a été détaillé dans le diagramme de cas d'utilisation « Gérer soumissionnaire » où l'opérateur Service appel d'offre, saisit, modifie ou supprime un soumissionnaire, enfin il valide ses choix.

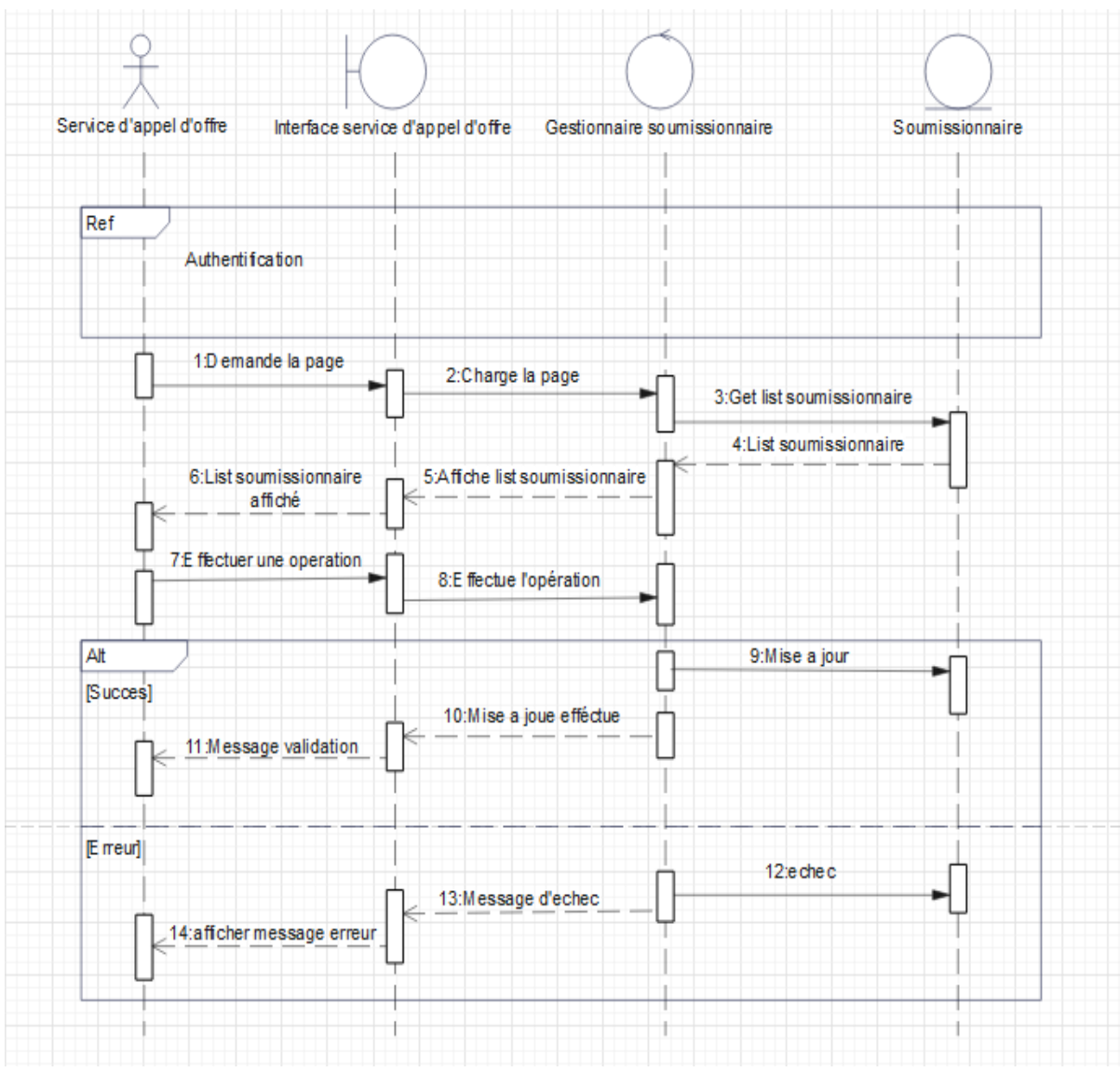

Figure 15 : Diagramme de séquence « Gérer soumissionnaire »

**5. Diagramme de séquence pour le CU « Consulter situation d'appel d'offre » :** La figure ci-dessous montre les étapes de la consultation de la situation d'un appel d'offre pour une direction initiatrice, l'utilisateur affiche l'interface de la consultation et sélectionne l'appel d'offre en question et tous ces paramètres seront alors affichés pour lecture seule.

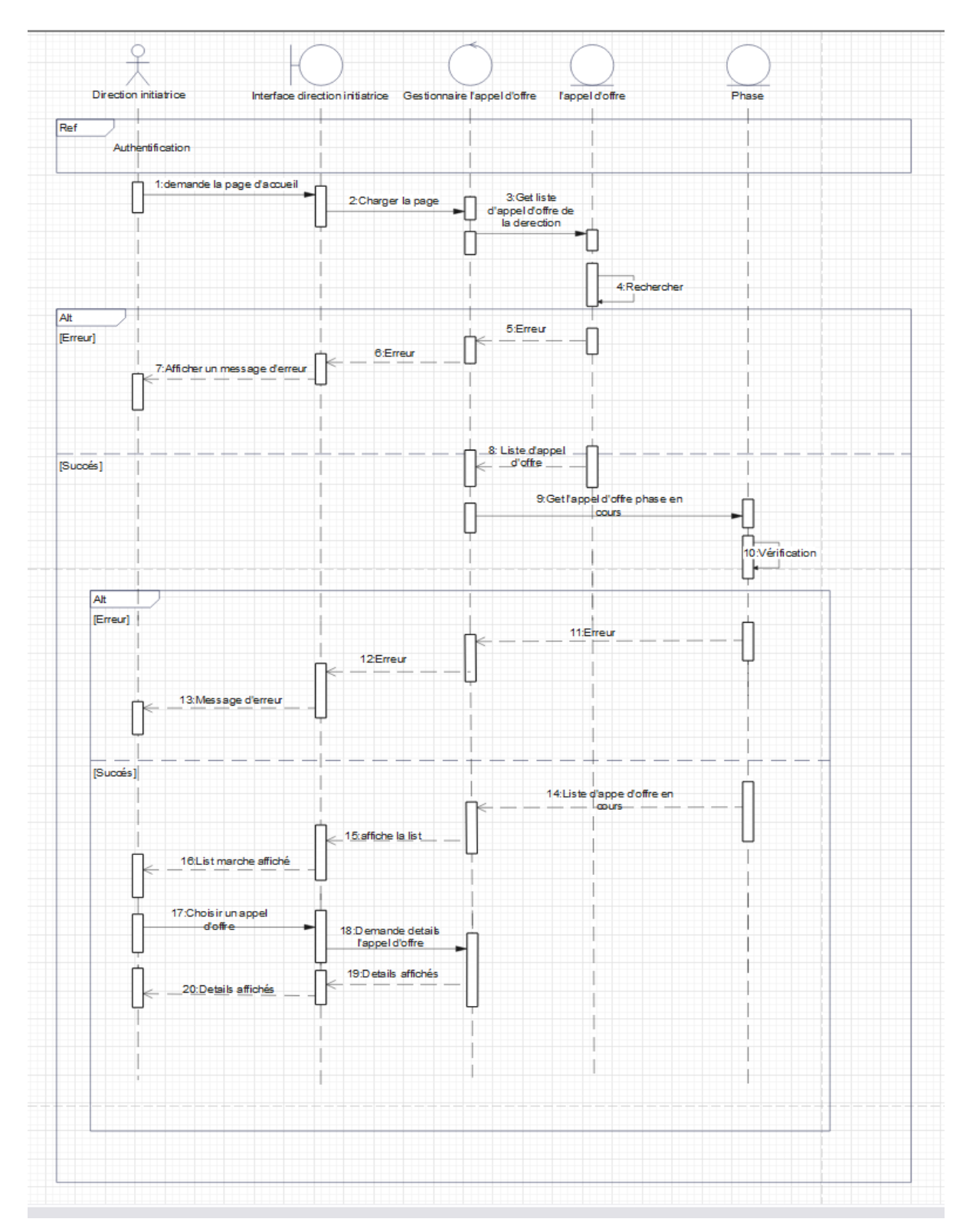

Figure 16 : Diagramme de séquence « Consulter situation marché »

**6. Diagramme de séquence pour le CU « Initialiser le marché » :** La figure ci-dessous illustre les premières étapes par lesquelles passe le lancement d'un nouvel appel d'offre, où le responsable de direction initiatrice saisit les paramètres de ce dernier d'offre et clique sur le bouton valider.

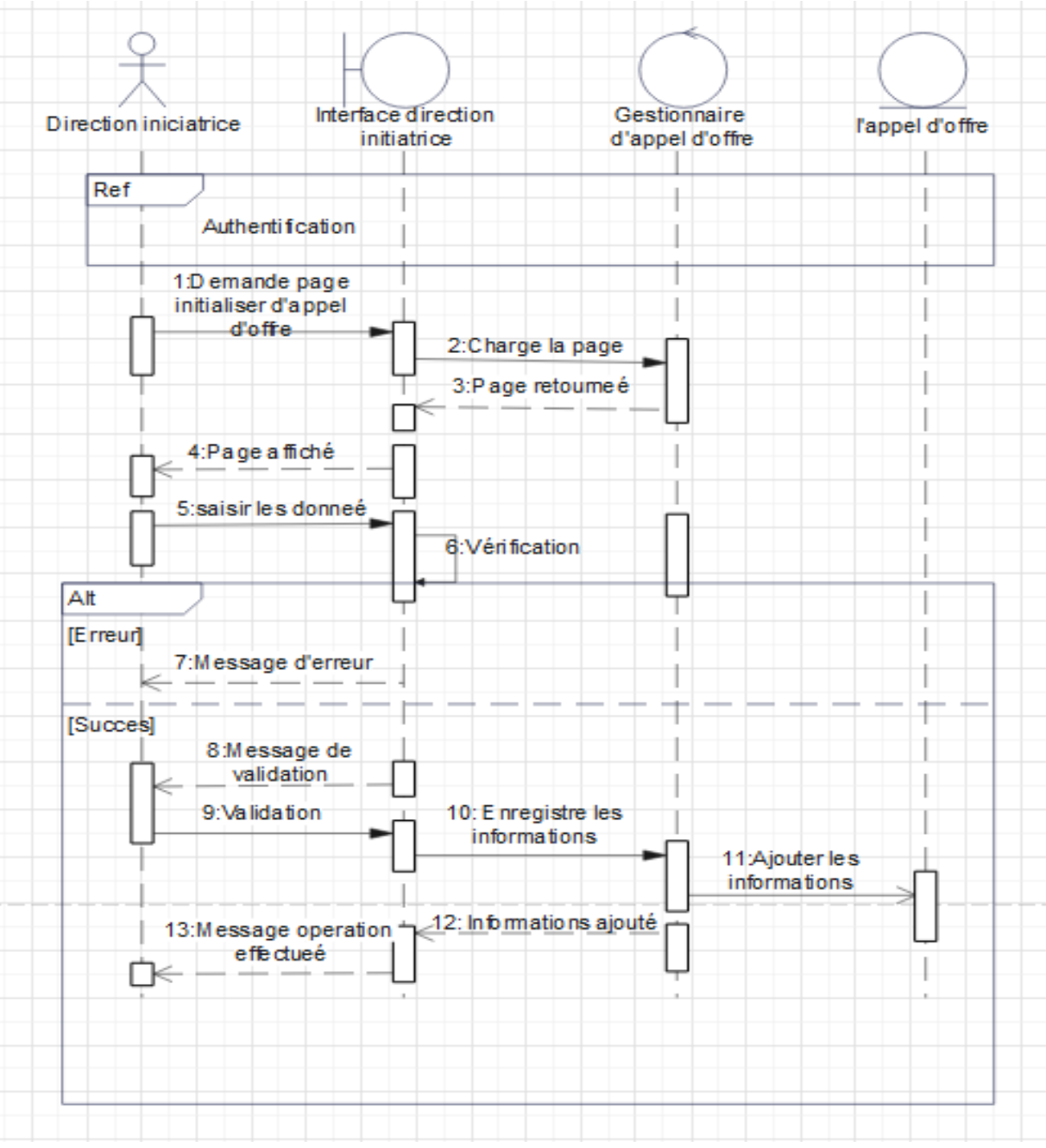

Figure 17 : Diagramme de séquence « Initialiser l'appel d'offre »

**7. Diagramme de séquence pour le CU « Ajouter plis » :** La figure ci-dessous montre les étapes de l'ajout d'un nouveau pli où le responsable de Bureau d'Ordre Central affiche l'interface de l'ajout, sélectionne un appel d'offre en phase de réceptions des plis, saisit les paramètres et confirme son choix en cliquant sur le bouton « ajouter ».

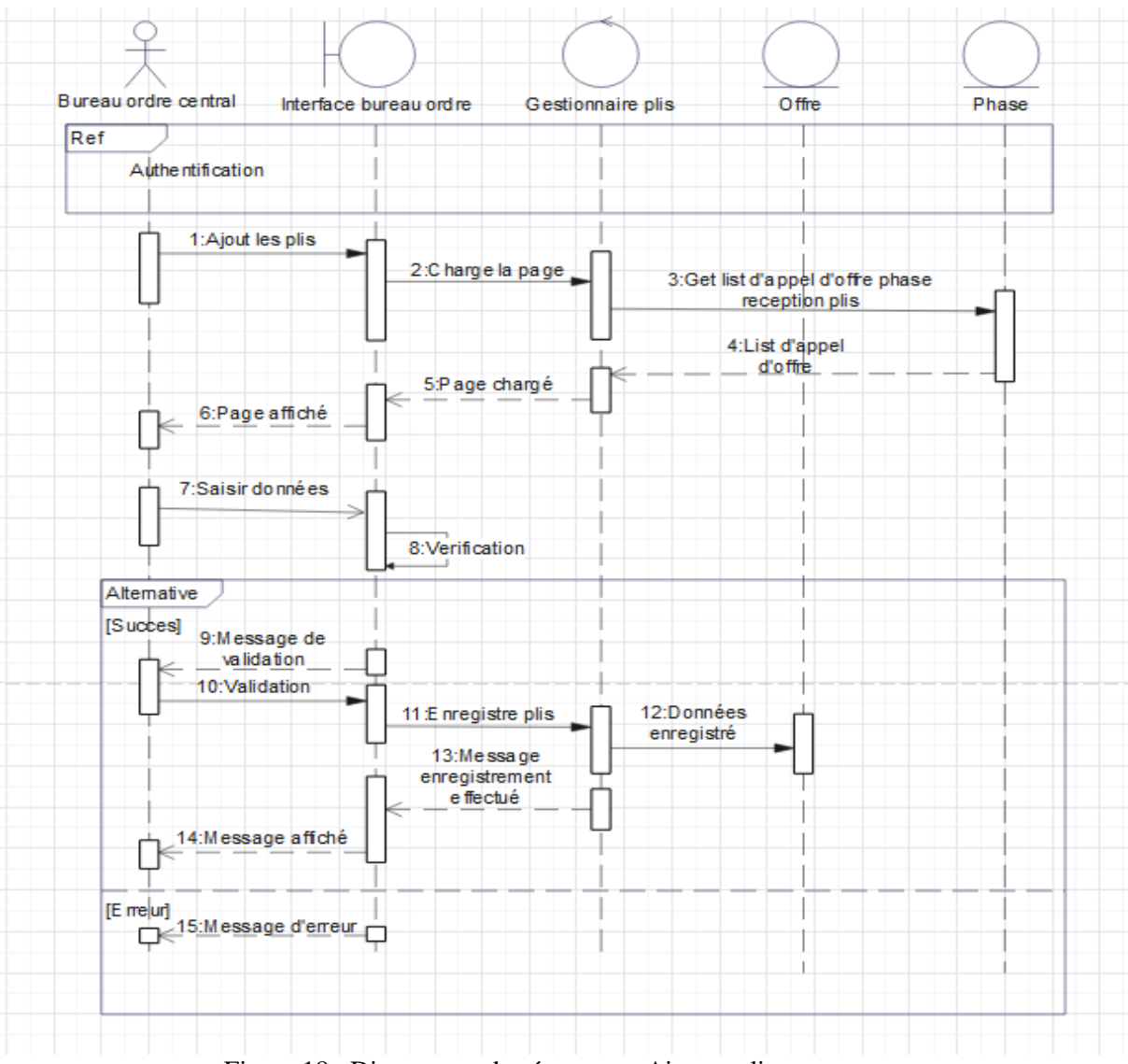

Figure 18 : Diagramme de séquence « Ajouter plis »

#### **4.2 Diagramme de classe**

La figure ci-dessous représente le diagramme de classe de notre système.

<span id="page-36-0"></span>![](_page_36_Figure_2.jpeg)

Figure 19 : Diagramme de classe

#### <span id="page-37-0"></span>**4.3 Passage au modèle relationnel**

Après avoir mis en place le modèle conceptuel du système, nous allons transformer cette vision conceptuelle des données en une vue logique. Pour cela, nous allons utiliser des règles de passage du niveau conceptuel au niveau logique des données.

Pour la création des données logiques de notre système, nous utiliserons le modèle relationnel. Ci-dessous les règles de passage du modèle conceptuel des données au modèle logique :

- **Règle 1**: chaque classe du diagramme UML devient une relation.
- **Règle2**: Il faut ajouter un attribut de type clé étrangère dans la relation fils de l'association, l'attribut ajouté porte le nom de la clé primaire de la relation père de l'association 1-N, 1-1.
- **Règle 3**: Pour les associations de type N-N, on crée une relation, sa clé primaire est la composition des deux clés primaires des classes formant l'association.

Selon les règles de passage au modèle relationnel, notre schéma relationnel est comme suit :

**Utilisateur** (id\_u , login , mdp, statut, nom, prénom , mail, num\_tel) **Commission** ( id com, code, libele,date, #id com) **Membre commission** (id\_mc, responsabile, #id\_u, #id\_com) **Profil** (id p, code prf, libele prf, #id u) **Notification** (id n, objet, contenu, date, #id u) **User notification** (#id u #id n,datelecture) **Direction** (id\_d, code,libele, #id\_ao) Appel offre (id ao, intitule, objet, lieu depot, date depot, lieu ouverture, date ouverture, etat,) **Mode passation** (id\_mp,code, #id\_ao) **Retrait** (id\_r, num\_rtr, entreprise, responsable, date\_rtr, #id\_ao) Lot (id lot, code, description, prix, #id ao) **Publication** (id\_p,nom\_cat,nature\_pub,Frequence\_pub,Responsable\_pub) **Soumissionnaire** (id s, nom, prenom, mail, numtel, fax) **Plis** (id\_p ,num\_plis,dateDepot,type) **Attribution** (id at,contrat,pv att) PieceAppelOffre (id\_pao,nom,description,piece)

#### <span id="page-37-1"></span>**5 Conclusion**

L'analyse des besoins fonctionnels à travers les cas d'utilisation d'UML et la conception de l'application nous ont permis d'avoir une vue plus claire sur les objectifs du système à réaliser. Aussi ces phases nous ont permis de repérer de façon méthodique les cas d'utilisation les plus complexes.

Nous pouvons maintenant nous lancer dans la réalisation de l'application dans le chapitre suivant.

# **Chapitre 3 : Réalisation de l'application**

## <span id="page-38-1"></span><span id="page-38-0"></span>**1 Introduction**

Nous avons procédé dans le chapitre précédent à l'étude et à la conception de l'application. L'objet du présent chapitre est la réalisation.

À cette étape du projet, nous pouvons récolter les fruits des étapes d'analyse et de conception décrites dans les chapitres précédents. En effet, grâce à la conception détaillée, nous pouvons passer à l'implémentation du code de notre application.

Le choix de l'environnement de développement et du système de gestion de base de données est donc primordial pour l'implémentation de l'architecture logicielle souhaitée.

Nous entamons la partie réalisation par la présentation de l'environnement de travail qui comprend l'environnement matériel et logiciel. Ensuite nous allons présenter le module réalisé.

## <span id="page-38-2"></span>**2 Internet**

Internet est un réseau d'ordinateurs interconnectés répartis sur la planète ou plus exactement un réseau de réseaux. Du fait qu'il relie une multitude de réseaux régionaux, gouvernementaux et commerciaux, Internet est le plus grand réseau informatique de la planète. Tous ces réseaux communiquent entre eux par le biais du même protocole de communication appelé TCP/IP (Transmission Control Protocol/ Internet Protocol). [9]

## <span id="page-38-3"></span>**3 Technologie web**

Une application web est un ensemble de pages qui interagissent avec les utilisateurs, les unes avec les autres, ainsi qu'avec les différentes ressources d'un serveur web, notamment les bases de données.

## <span id="page-38-4"></span>**3.1 Site Web**

Un site web est composé d'un ensemble de documents structurés, nommés pages web, stockés (hébergés) sur un ordinateur (serveur) connecté au réseau mondial.

Il existe deux types de sites web :

- **1. Site statique** : constitué de pages web avec du contenu fixe. Chaque page est codée en HTML (HyperText Markup Language) et affiche les mêmes informations pour chaque visiteur. La modification de ces pages se fait par une intervention de l'administrateur du site web.
- **2. Site dynamique** : les pages du site qui le compose peuvent être modifiables par les visiteurs. De plus, entre deux visites sur le même site, le contenu de la page peut être différent sans action de l'administrateur du site Internet. Le serveur qui fait fonctionner le site utilise une technologie de Scripting (comme PHP : Hypertext Preprocessor) ainsi qu'une base de données comme MySQL (My Structured Query Language). [10]

## <span id="page-38-5"></span>**3.2 Application web**

Une application web (aussi appelée web App, de l'anglais) est une application manipulable grâce à un navigateur web. De la même manière que les sites web, elle est généralement placée sur un serveur et se manipule en actionnant des widgets à l'aide d'un navigateur web, via un réseau informatique (Internet intranet, réseau local, etc.). [10]

## <span id="page-39-0"></span>**3.3 Différence entre un site web et une application web**

Dans le tableau suivant on cite quelques différences entre une application web et un site web. [10]

![](_page_39_Picture_395.jpeg)

Tableau 8 : La différence entre un site web et une application web

#### <span id="page-39-4"></span><span id="page-39-1"></span>**3.4 Serveur web**

Un serveur Web est un programme qui utilise le protocole HTTP pour fournir les fichiers qui constituent les pages Web que les utilisateurs ont demandés via des requêtes transmises par les clients HTPP de leurs ordinateurs. [11]

#### <span id="page-39-2"></span>**3.5 Le navigateur**

Pour consulter un site web, l'utilisateur doit posséder un logiciel que l'on appelle navigateur web (browser en anglais). C'est ce logiciel qui est capable de communiquer avec les serveurs web, d'interpréter les instructions contenues dans les pages HTML et les remettre en page pour l'utilisateur. [12]

#### <span id="page-39-3"></span>**3.6 Hébergement d'une application web**

L'hébergement est un service visant à rendre un site ou une application web accessible sur internet. Afin que les pages soient visibles par tout le monde, il faut qu'elles soient stockées sur un serveur.

Un hébergeur web est un prestataire de service qui met à votre disposition un espace de stockage sur un serveur connecté en permanence à Internet. Il permet de mettre à votre disposition des sites web conçus et de rendre votre nom de domaine accessible.

Il existe plusieurs types d'hébergements, dont l'hébergement gratuit qui offre un service basique, avec un espace de stockage assez limité, avec une fiabilité qui n'est pas toujours optimale. [13]

## <span id="page-40-0"></span>**4 Environnement et Outils de développement**

## <span id="page-40-1"></span>**4.1 Logiciel**

**1. Visuel Studio Code :** VSC est un éditeur de code open-source, multiplateformes (Windows, Mac et Linux). Il dispose d'un riche ´écosystème d'extensions pour d'autres langages (tels que C++, Java, Python, PHP, Go) et des environnements d'exécution (tels que NET et Unity). [14]

![](_page_40_Picture_3.jpeg)

Figure 20 : Logo de logiciel VSL

- **2. phpMyAdmin :** PhpMyAdmin est une application Web de gestion pour les systèmes de gestion de base de données MySQL réalisée en PHP. Il s'agit de l'une des plus célèbres interfaces pour gérer une base de données MySQL sur un serveur PHP. [15]
- **3. XAMPP :** XAMPP est un logiciel libre open source développé par des amis Apache. Le progiciel XAMPP contient des distributions Apache pour le serveur Apache, MariaDB, PHP et Perl. Et c'est essentiellement un hôte local ou un serveur local. Ce serveur local fonctionne sur votre propre ordinateur de bureau ou portable.

Vous pouvez simplement installer ce logiciel et tester votre site Web avant de le télécharger sur le serveur Web ou l'ordinateur distant. Il offre un environnement approprié pour tester les projets MYSQL, PHP, Apache et Perlsur l'ordinateur local.

La forme complète de XAMPP est X signifie multiplateforme, (A) serveur Apache, (M) MariaDB, (P) PHP et (P) Perl. Le multi-plateforme signifie généralement qu'il peut fonctionner sur n'importe quel ordinateur avec n'importe quelsystème d'exploitation.

Voici les Outils principaux de XAMPP :

- **Apache :** Le serveur Apache est un logiciel libre open source qui est initialement développé par un groupe de développeurs de logiciels et maintenant il est maintenu par Apache Software Foundation.
- **Apache HTTP :** C'est un serveur distant (ordinateur) si une personne demande des fichiers, des images ou des documents en utilisant son navigateur, il servira ces fichiers aux clients utilisant des serveurs HTTP. Principalement les sociétés d'hébergement utilisent cette application pour créer un serveur VPS et un hébergement partagé pour leurs clients.
- **MYSQL :** MYSQL est un logiciel open source. C'est en fait un système de gestion de base de données relationnelle (SGBDR). Ce SQL est synonyme de langage de requête structuré. C'est le SGBDR le plus populaire et le mieux utilisé pour développer une variété d'applications logicielles basées sur le web. Avec l'aide de MYSQL, il est possible d'organiser les informations, gérer, récupérer et mettre à jour les données quand vous le souhaitez. [16]

### <span id="page-41-0"></span>**4.2 Langages et techniques**

**1. HTML :** HTML désigne un type de langage de balisage pour la création de pages Web. Il s'agit plus précisément d'un format de données utilisé dans l'univers d'Internet pour la mise en forme de pages Web. Développé par le W3C et le WHATWG (Web Hypertext Application Technology Working Group), il est apparu dans les années 90. Il a progressivement subi des modifications et propose depuis 2014 une version HTML5 plus aboutie. [17]

![](_page_41_Picture_2.jpeg)

Figure 21 : Logo de langage HTML

**2. CSS :** CSS (Cascading Style Sheets) ce qui signifie (feuille de style en cascade) c'est un langage informatique servant à décrire la présentation et le style d'un document HTML et XML, il décrit comment les éléments du la page web doivent être afficher (couleurs, tailles, espacements, …etc.). Le langage CSS est une recommandation du World Wide Web Consortium (W3C). [17]

![](_page_41_Picture_5.jpeg)

Figure 22 : Logo de langage CSS

<span id="page-41-1"></span>**3. PHP :** PHP (Hypertext Preprocessor) est un langage de programmation informatique utilisé pour la créations des sites web ou bien des applications web dynamiques via un serveur HTTP, il permet de personnaliser la page en fonction du visiteur. [18]

![](_page_41_Picture_8.jpeg)

Figure 23 : Logo langage PHP

**4. JavaScript :** JavaScript qui est souvent abrégé en « JS » est un langage de script orienté objet, principalement utilisé sur le Web. Il est utilisé pour améliorer les pages HTML et est généralement intégré au code HTML. C'est un langage interprété, ce qui signifié qu'il n'a pas besoin d'être compilé.

Il rend les pages Web de manière interactive et dynamique, cela permet aux pages de réagir aux événements, d'afficher des effets spéciaux, d'accepter des textes variables, de valider des données, de créer des cookies, de détecter le navigateur de l'utilisateur. [19]

![](_page_42_Picture_2.jpeg)

Figure 24 : Logo langage JavaScript

**5. jQuery :** JQuery est une bibliothèque JavaScript rapide, riche en fonctionnalités, s'exécutant du côté client. Elle rend facile la navigation et la manipulation des documents HTML, la gestion des événements et l'animation. Elle fonctionne sur une multitude de navigateurs. [20]

![](_page_42_Figure_5.jpeg)

Figure 25 : Logo de langage jQuery

#### <span id="page-42-0"></span>**4.3 Framework**

Un Framework (ou infrastructure logicielle) est un ensemble de librairies, contenant des packages et des classes plus un modèle de programmation, que le développeur utilise dans le but de simplifier et d'uniformiser le développement.

**Bootstrap :** Bootstrap est un Framework développé par l'équipe du réseau social Twitter. Ce Framework utilisant les langages HTML, CSS et JavaScript fournit aux développeurs des classes pour créer un site de manière aisée avec un design responsive qui s'adapte à tout type d'écran. [21].

## <span id="page-43-0"></span>**5 Interfaces graphiques**

## <span id="page-43-1"></span>**5.1 Interface IHM « Connexion »**

Après avoir accéder à l'application, il faut s'authentifier en saisissant le nom d'utilisateur et le mot de passe pour pouvoir accéder aux différentes fonctionnalités de l'application.

![](_page_43_Picture_98.jpeg)

Figure 26 : l'interface graphique **«** connexion **»**

#### **5.6 Interface IHM « Accueil »**

Le gestionnaire dispose de plusieurs options pour naviguer dans la section du tableau de bord, ce dernier représente la page d'accueil de notre système, il offre une vision claire et globale de l'application.

![](_page_44_Picture_2.jpeg)

Figure 27 : l'interface graphique « Accueil »

#### <span id="page-44-1"></span><span id="page-44-0"></span>**5.3 Interface IHM « Définition de l'appel d'offre »**

Dans cette interface, le gestionnaire peut initier un nouvel appel d'offres. Pour créer un nouvel appel d'offre, on accède au menu « Projet - > Ajouter » puis on remplit les informations nécessaires pour la création d'un appel d'offre.

| <b>Gestion Apple Offres</b> |                      | $\equiv$                  |                |                                         |                                              |                             | $\trianglerighteq$ |
|-----------------------------|----------------------|---------------------------|----------------|-----------------------------------------|----------------------------------------------|-----------------------------|--------------------|
| admin admin                 |                      | Projets                   |                |                                         |                                              | Accueil / Projets / Nouveau |                    |
| <b>B</b> Tableau de bord    |                      | Ajouter                   |                |                                         |                                              |                             |                    |
| G Services                  | $\checkmark$         | <b>Service</b>            |                | Numéro                                  |                                              |                             |                    |
| • Services                  |                      | Service 1                 | $\checkmark$   | Numéro                                  |                                              |                             |                    |
| Ajouter                     |                      | <b>Désignation</b>        |                | <b>Année</b>                            |                                              |                             |                    |
| <b>E</b> Projets            | $\blacktriangleleft$ | Désignation               |                | 2022                                    |                                              |                             | $\checkmark$       |
| <b>卷</b> Soumissionnaires   | $\blacktriangleleft$ | Object                    |                | <b>Observation</b>                      |                                              |                             |                    |
| $\equiv$ Recours            | $\blacktriangleleft$ |                           |                |                                         |                                              |                             |                    |
| X Options                   |                      | <b>COP/OT</b>             |                | <b>COP/OF</b>                           |                                              |                             | h.                 |
|                             |                      | COP/OT                    |                | COP/OF                                  |                                              |                             |                    |
|                             |                      | <b>BAOSEM N°</b>          |                |                                         |                                              |                             |                    |
|                             |                      | BAOSEM N°                 |                |                                         |                                              |                             |                    |
|                             |                      | du                        |                | au                                      |                                              |                             |                    |
|                             |                      | jj/mm/aaaa                | $\blacksquare$ | jj/mm/aaaa                              |                                              |                             | $\blacksquare$     |
|                             |                      | prorogé sous le N°        |                | du                                      |                                              |                             |                    |
|                             |                      | prorogé sous le N°        |                | jj/mm/aaaa                              |                                              |                             | $\blacksquare$     |
|                             |                      | <b>Montant DAO</b>        |                | Cahier de charge                        |                                              |                             |                    |
|                             |                      | Montant DAO               |                | Choisir un fichier Aucun fichier choisi |                                              |                             |                    |
|                             |                      | <b>Entreprise retenue</b> |                | <b>Date limit</b>                       |                                              |                             |                    |
|                             |                      | Entreprise retenue        |                | Date limit                              |                                              |                             |                    |
|                             |                      |                           |                |                                         | Activer Windows                              |                             | Cancel Ajouter     |
|                             |                      |                           |                |                                         | Accédez aux paramètres pour activer Windows. |                             |                    |
|                             |                      |                           |                |                                         |                                              |                             | $-1$               |

<span id="page-44-2"></span>Figure 28 : Interface graphique « Définition d'appel d'offre »

### **5.4 Interface IHM « Gérer l'appel d'offre »**

Dans cette interface se trouve une liste de tous les projets créer.

<span id="page-45-0"></span>![](_page_45_Picture_134.jpeg)

Figure 29 : Interface graphique « Gere d'appel d'offre »

## <span id="page-45-1"></span>**5.5 Interface IHM « Gérer les soumissionnaires »**

L'interface suivante nous permet d'afficher les soumissionnaires qui ont soumis pour des différentes offres.

| <b>Gestion Apple Offres</b>           | $\equiv$                                                    |                                          |                                                                                                    |                                                             |        |                        |                            | $\geq$ |  |  |  |  |
|---------------------------------------|-------------------------------------------------------------|------------------------------------------|----------------------------------------------------------------------------------------------------|-------------------------------------------------------------|--------|------------------------|----------------------------|--------|--|--|--|--|
| admin admin                           |                                                             | Soumissionnaires                         |                                                                                                    |                                                             |        |                        | Accueil / Soumissionnaires |        |  |  |  |  |
| <b>2</b> Tableau de bord              |                                                             | Soumissionnaires<br>Tout<br>$\checkmark$ |                                                                                                    |                                                             |        |                        |                            |        |  |  |  |  |
| Services<br>$\bullet$                 | $\blacktriangleleft$<br>ID                                  | <b>Project intitule</b>                  |                                                                                                    | Nom                                                         | Prenom | Tél                    | Email                      | Action |  |  |  |  |
| Projets<br><b>23</b> Soumissionnaires | $\blacktriangleleft$<br>$\left\langle \right\rangle$        |                                          | réalisation des prestations de restauration et de Full Catering des bases<br>de vie de la Région Transport Centre (RTC), en cinq (05) lots séparés. | nom<br>$\mathbf{1}$                                         | prenom | 0550505050             | email@gmail.com            | 区盲     |  |  |  |  |
| $\equiv$ Recours                      | $\overline{\phantom{a}}$                                    |                                          |                                                                                                    |                                                             |        |                        |                            |        |  |  |  |  |
| X Options                             |                                                             |                                          |                                                                                                    |                                                             |        | <b>Activer Windows</b> |                            |        |  |  |  |  |
|                                       | Copyright © 2022 Gestion Apple Offres. All rights reserved. |                                          |                                                                                                    | Accédez aux paramètres pour activer Windows.<br>Version 1.0 |        |                        |                            |        |  |  |  |  |

Figure 30 : Interface graphique « Gere soumissionnaires »

## **5.6 Interface IHM « Ajouter un soumissionnaires »**

A travers cette interface le gestionnaire peut ajouter un soumissionnaire.

<span id="page-46-0"></span>![](_page_46_Picture_125.jpeg)

Figure 31 : Interface graphique « Ajouter soumissionnaires »

#### <span id="page-46-2"></span><span id="page-46-1"></span>**5.7 Interface IHM « Gestion des recours »**

Dans cette interface se trouve une liste de tous les recours.

![](_page_46_Picture_126.jpeg)

<span id="page-46-3"></span>Figure 32 : Interface graphique « Gestion des recours »

#### **5.8 Interface IHM « Ajouter des recours »**

A travers cette interface, le gestionnaire peut ajouter un recours.

<span id="page-47-0"></span>![](_page_47_Picture_105.jpeg)

Figure 33 : Interface graphique « Ajouter des recours »

#### <span id="page-47-1"></span>**6 Conclusions**

Dans ce chapitre, nous avons décrit l'aspect pratique de notre projet. Tout d'abord, nous avons listé l'ensemble des moyens technologiques utilisés. Puis, nous avons présenté les différentes interfaces de notre application ainsi que leurs comportements. A travers cette réalisation, nous avons pu atteindre les objectifs fixés lors de la phase d'analyse des besoins nous avons pu découvrir plusieurs outils de développements. Lors du développement, nous avons essayé de fournir un ensemble d'interfaces intuitives et simples à utiliser.

# **Conclusion Générale**

<span id="page-48-0"></span>L'objectif de notre travail était de réaliser une application web de suivi des appels d'offres qui assure toutes les fonctionnalités de gestion ainsi que le suivi des différentes phases allant de l'appel d'offres à la passation du marché.

Nous avons pu satisfaire les attentes du département de passation des marchés de l'entreprise SONATRACH qui était exprimées dans le cahier des charges parmi lesquelles on site :

- La publication de l'appel d'offres.
- Edition de la situation des marchés par direction.
- La mise à jour de l'appel d'offres.
- L'annulation de l'appel d'offres.

Pour cela, nous avons défini et analyser les besoins du système en identifiant et analysant les cas d'utilisation à travers différent diagrammes d'UML avant de les mettre en œuvre dans la partie conception.

Enfin, nous avons entamé la réalisation en utilisant les outils d'implémentation appropriée. L'intégration Front-End s'est fait avec HTML5, CSS et le Framework Boostrap. Quant à l'intégration de la base de données, nous avons opté pour le PHP et MySQL.

Avec la réalisation de ce travail nous avons été en immersion dans le monde professionnel, nous avons travaillé avec l'entreprise SONATRACH et avons découvert le métier de maitrise d'œuvre.

Cette expérience nous a permis d'avoir de meilleures connaissances en analyse des besoins et d'approfondir nos bases de développement web. Mais aussi de prendre confiance en nous en s'attaquant à de vrais projets de réalisation, ce qui est très important pour des ingénieurs en génie logiciel.

# Bibliographie

- [1] Hocine malti, histoire secrète du pétrole algérien, éditions la decouverte,2010, 358 pages.
- [2] https://sonatrach.com/wp-content/uploads/2019/09/SONATRACH\_Organigramme.pdf consulter le 17/05/2022.
- [3] https://sonatrach.com/transport-par-canalisations consulter le 17/05/2022. Consulte le 17/05/2022.
- [4] Wautelet Yves , Louvigny Laurent, Kolp Manuel. Le "Unified Process" comme méthodologie de gestion de projet informatique. Eléments d'application en milieu sidérurgique. IAG - LSM Working Papers ; 07/109 (2004) 21 pages
- [5] CONALLEN, J. (2000). Concevoir des applications web UML. Eyrolles
- [6] P. ROQUES, F. Vallée. UML en action 4éme édition, de l'analyse des besoins à la conception, EYROLLES, 2004.
- [7] https:[//www.lucidchart.com/pages/fr/diagramme-de-sequence-uml](http://www.lucidchart.com/pages/fr/diagramme-de-sequence-uml) consulter le 19/06/2022.
- [8] https:[//www.lucidchart.com/pages/fr/diagramme-de-classes-uml](http://www.lucidchart.com/pages/fr/diagramme-de-classes-uml) , consulté le 29/06/2022
- [9] https:[//www.techno-science.net/definition/4008.html](http://www.techno-science.net/definition/4008.html) consulté le 15/07/2022
- [10] https://agence-scroll.com/blog/difference-application-web-site-. consulté le 10/09/2022
- [11] https://developer.mozila.org/fr/docs/Learnhttps://developer.mozilla.org/fr/docs/Learn/Common\_questions/What\_is\_a\_web\_ server. consulté le 13/09/2022
- [12] https:[//www.ionos.fr/digitalguide/sites-internet/developpement-web/quest-ce-quun](http://www.ionos.fr/digitalguide/sites-internet/developpement-web/quest-ce-quun-)navigateur-web. consulté le 13/09/2022
- [13] https:[//www.one.com/fr/hebergement-web/qu-est-ce-que-l-hebergement-web.](http://www.one.com/fr/hebergement-web/qu-est-ce-que-l-hebergement-web) consulté le 14/09/2022
- [14] https://code.visualstudio.com/docs Consulté le 14/09/2022.
- [15] https :[//www.phpmyadmin.net/.](http://www.phpmyadmin.net/) Consulté le 14/09/2022.
- [16] https : /[/www.apachefriends.org/fr/index.html](http://www.apachefriends.org/fr/index.html) (Consulté le 15/09/2022).
- [17] Michel Martin, HTML5 & CSS3, 2ème édition Pearson France, 2013, consulté le 14/09/2022.
- [18] E .DASPET ET P .GEYER, PHP 5 AVANCE, 6EME EDITION-EYROLLES, MAI 2012.
- [19] https://guersanguillaume.com/freelance-wordpress/ definition-javascript/, consulté le 15/09/2022.
- [20] https ://jquery.com/ , consulté le 15/09/2022.

.

[21] [www.journaldunet.com/web-tech/developpeur/1159810-bootstrap-definitiontutoriels](http://www.journaldunet.com/web-tech/developpeur/1159810-bootstrap-definitiontutoriels-)astuces-pratiques/ consulté le 16/09/2022.

*Résumé :* L'informatisation est une évolution de la société, au cours de laquelle le nombre d'ordinateur, d'application logicielle et la quantité de matériels informatiques utilisés augmentent. Le principal intérêt de l'informatisation d'un processus est d'améliorer la productivité, et donc de réduire les couts, ou d'améliorer la qualité du service proposé.

Le travail réalisé dans le cadre de notre projet de fin des études consiste à faire la conception et la réalisation d'une application web de suivi des appels d'offres.

Le processus de suivi des appels d'offre sur lequel repose notre application débute par l'initialisation de l'appel d'offres, afin de lancer un appel d'offres, un cahier des charges ainsi qu'un avis d'appels d'offres doivent être rédigés ensuite la publication sur le site après on a la réception des plis. Chaque soumissionnaire intéressé par l'appel d'offres, afin d'essayer d'acquérir le correspondant, dépose son offre auprès du service jusqu'à l'ouverture par les commissions compétentes. Ce processus est clôturé une fois que la société émettrice de l'appel d'offres conclue le marché avec le soumissionnaire sélectionné.

*Abstract* : Computerization is an evolution of the society, during which the number of computers, software applications and the quantity of hardware used are increasing. The main interest of the computerization of a process is to improve the productivity, and thus to reduce the costs, or to improve the quality of the proposed service.

The work carried out within the framework of our project of end of studies consisted in making the design and the realization of a Web application of follow-up of the calls for tender.

The process of monitoring tenders on which our application is based begins with the initialization of the call for tenders, in order to launch a call for tenders, a specification and a notice of tender must be written and then published on the site after receiving the bids. Each bidder interested in the call for tenders, in order to try to acquire the correspondent, deposits its offer with the service until the opening by the competent commissions.

This process is closed once the company issuing the tender concludes the contract with the selected bidder.